# <span id="page-0-0"></span>SIMH IBM 1130 and DMSR2V12 Reference Guide

## Brian Knittel

## 23-Nov-2012

Copyright © 2002-2012, Brian Knittel, www.ibm1130.org

[COPYRIGHT NOTICE and LICENSE](#page-87-0) are at the end of this document.

This is a work in progress.

## **Contents**

- [Introduction to the IBM 1130](#page-2-0)
- [The Emulated 1130](#page-4-0)
- [Files Included with the Emulator](#page-5-0)
- [SIMH Users](#page-5-1)
- [Standalone Users](#page-5-2)
- [Whatâs in the ZIP files](#page-5-3)
- [Installing the Emulator](#page-8-0)
- [Installing on Windows](#page-8-1)
- [Installing and Building for Other Operating Systems](#page-8-2)
	- **–** [Building IBM1130 as part of SIMH](#page-9-0)
		- **–** [Building IBM1130 as a Standalone Program](#page-9-1)
- [Using the Emulator](#page-10-0)
- [Emulator Commands](#page-10-1)
- [DO Scripts](#page-12-0)
- [Drag and Drop](#page-12-1)
- [Emulator Commands for Peripheral Control](#page-13-0)
- [The CPU](#page-13-1)
	- **–** [Modifying Registers](#page-13-2)
	- **–** [CPU Debugging](#page-13-3)
	- **–** [Configuring Memory](#page-14-0)
	- **–** [Enabling and Disabling the GUI](#page-14-1)
- [Console Printer and Telnet Support](#page-14-2)
- [Line Printer](#page-15-0)
	- **–** [Attaching an Output File](#page-16-0)
	- **–** [Viewing Printer Output](#page-16-1)
- **–** [Sending Printer Output to Stdout](#page-16-2)
- **–** [Selecting the Printer Model](#page-16-3)
- [Disk Drives](#page-16-4)
	- **–** [Attaching a Disk Image file](#page-16-5)
	- **–** [Detaching a Disk Image file](#page-17-0)
	- **–** [Read-only Mode](#page-17-1)
	- **–** [Memory Cache Mode](#page-17-2)
	- **–** [CGI mode](#page-17-3)
	- **–** [DMS tracing](#page-17-4)
	- **–** [Initializing a Disk Image](#page-18-0)
- [Card Reader](#page-18-1)
	- **–** [Attaching a File to the Card Reader](#page-18-2)
	- **–** [Detaching the Card Reader](#page-18-3)
	- **–** [Binary vs ASCII decks](#page-19-0)
	- **–** [Indirect \(deck\) files](#page-19-1)
	- **–** [Reading Stdin](#page-21-0)
	- **–** [Attachment to a Real Card Reader](#page-21-1)
- [Card Punch](#page-21-2)
	- **–** [Punching Cards](#page-21-3)
- [1627 Plotter](#page-0-0)
	- **–** [Starting a Plot](#page-21-4)
	- **–** [Changing Plotter Pens](#page-22-0)
	- **–** [Exceeding the Plot Size](#page-23-0)
	- **–** [Ending a Plot](#page-23-1)
	- **–** [Viewing a Plot](#page-23-2)
- [Paper Tape Reader/Punch](#page-24-0)
- [2250 Graphics Display](#page-0-0)
- [Synchronous Communications Adapter](#page-24-1)
- [2741 Terminal Support](#page-0-0)
- [The Emulator Display](#page-24-2)
- [IBM 1130 Disk Monitor System \(DMS\) Release 2 Version 12](#page-28-0)
- [Booting the Emulated IBM 1130](#page-28-1)
- [Running DMS Entirely from the GUI](#page-29-0)
- [Cold Start Program Wait Codes](#page-30-0)
- [DMS Disk Basics](#page-30-1)
- [DMS Job Decks](#page-32-0)
	- **–** [A Basic Job Deck](#page-32-1)
- [Error Wait Codes](#page-33-0)
- [Monitor Control Records](#page-36-0)
- [Supervisor Control Records](#page-39-0)
- [Disk Utility Program \(DUP\)](#page-39-1)
- [DUP Control Records](#page-40-0)
- [Temporary Mode Restrictions](#page-45-0)
- [IBM 1130 Fortran](#page-45-1)
- [Using Functions and Subroutines](#page-45-2)
- [Fortran Control Records](#page-46-0)
- [Fortran Declaration Statements](#page-48-0)
- [Fortran Program Statements](#page-49-0)
- [Fortran Subroutine Library](#page-51-0)
	- **–** [Floating Point Functions](#page-51-1)
	- **–** [Integer Functions](#page-52-0)
	- **–** [Subroutines](#page-52-1)
- [Plotter Library](#page-53-0)
- [Fortran Compiler Error Codes](#page-53-1)
- [Fortran Program I/O Error Wait Codes](#page-57-0)
- [Macro Assembler](#page-58-0)
- [Assembler Control Records](#page-58-1)
- [Assembler Statement Format](#page-59-0)
- [Assembler Constants and Expressions](#page-60-0)
- [Assembler Directives and Pseudo-Ops](#page-60-1)
- [Instruction Opcodes](#page-63-0)
- [Macro Assembler Error Flags](#page-66-0)
- [Loading a DMS Disk Image](#page-67-0)
- [Required Files](#page-67-1)
- [Required Utilities](#page-67-2)
- [Assembling DMS and Components](#page-67-3)
- [Building DMS for a 1132 Printer](#page-67-4)
- [Building DMS for a 1403 Printer](#page-67-5)
- [Building DMS for Alternate Memory Configurations](#page-67-6)
- [Data Formats](#page-67-7)
	- **–** [Single Word Integer Format](#page-67-8)
	- **–** [Double Word Integer Format](#page-67-9)
	- **–** [Standard Precision Floating Point Format](#page-68-0)
	- **–** [Extended Precision Floating Point Format](#page-68-1)
	- **–** [Fixed Point Format](#page-69-0)
- [Character Codes](#page-69-1)
- [Known Problems/Limitations](#page-86-0)
- [Simulator issues](#page-87-1)
- [DMS issues](#page-87-2)
- <span id="page-2-0"></span>• [COPYRIGHT NOTICE and LICENSE](#page-87-0)

## **Introduction to the IBM 1130**

The IBM 1130 minicomputer was introduced by IBM in 1965 to serve the needs of scientific and engineering customers too small to afford IBM's newly-introduced Series /360 computers. The 1130 found wide acceptance in the educational market as well, as attested to by the number of middle-aged programmers' resumes that a Google search will turn up.

The 1130 came with a macro assembler and Fortran and RPG compilers as standard software. Cobol and APL were available as add-on products. 1130 system configurations could include the following devices:

- IBM 1131 CPU with 4, 8, 16 or 32 K 16-bit words of 3.6us or 2.2us core memory, 512K word removable cartridge hard disk, integral Selectric printer and Hollerith keyboard
- IBM 1132 Printer—80 lpm with alphanumeric mix, 110 lpm numeric only
- IBM 1442 Card Read/Punch Model 6, 7—300 or 400 cards/min read, 80 cols/sec punch
- IBM 1442 Card Punch Model 5A or 5B 80 or 160 cols/sec punch
- IBM 2501 Card Reader Model A1 or A2—600 or 1000 cpm
- Synchronous Communications Adapter—Bisync/STR
- IBM 1231 Optical Mark Page Reader—33 pages/min
- IBM 1055 Paper Tape Punch and IBM 1134 Paper Tape Reader—60 cps read, 14 cps punch
- IBM 1627 Plotter Models 1 or 2—.01" resolution, 1800 or 1200 steps/min
- IBM 1131 Storage Access Channel—interface for the following options:
- IBM 1133 Multiplex Control Enclosure—second SAC interface & multiplexer for disks
- IBM 1403 Printer Model 6 or 7—340 or 600 lpm
- IBM 2310 or 2311 Disk cartridge or Disk Pack—up to 5,120 KW additional storage
- IBM 2250 Graphical Display unit—21" CRT,  $1024x1024$  resolution, displaylist processor with light pen & keyboard
- Interface to IBM System/7 real-time acquisition system

A typical small system might include the 1131 CPU with 8KW or 16KW memory and the internal hard disk, an 1442 card read/punch, and the 1132 printer, as shown below.

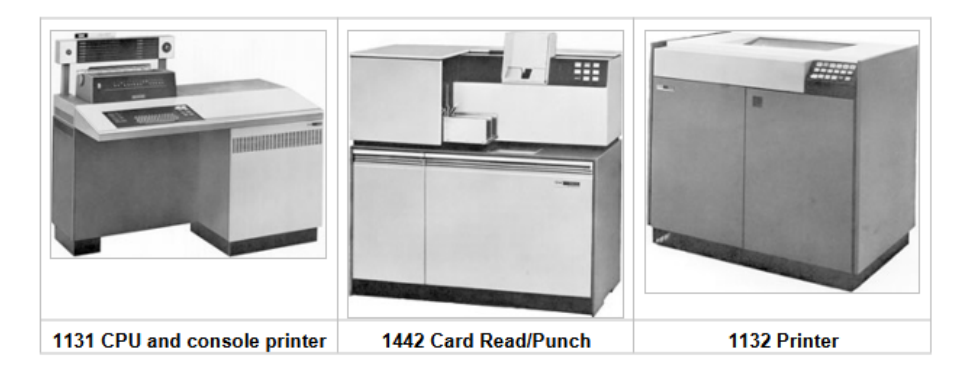

Figure 1: 1130 system: CPU, Card reader/punch, and printer

It was not a screamingly fast machine, but it could serve the needs of a small civil engineering firm, or a community college's Fortran programming classes.

The 1130's CPU was built using the Solid Logic Technology (SLT) circuitry

developed by IBM for the S/360 series computers. For these circuits, IBM developed a method of densely packing individual transistors, diodes and other circuit components on a small ceramic plate, rather than relying on the new and unproven monolithic integrated circuit technology that was just emerging at that time. Individual transistor and diode dice were placed upside down on the ceramic substrate onto tiny solder balls, and the assembly was heated to melt the solder. The 1130's CPU is built from an array of small plug-in circuit boards, each holding typically four or five discrete resistors or capacitors and four to eight half-inch square metal cans containing SLT circuits. The CPU and was not based on a modern ALU/microcode model but was hardwired to decode and implement each of its instructions.

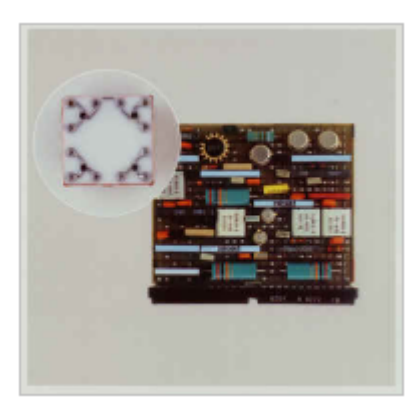

Figure 2: SLT module

**SLT Module card (about 2" × 3") with four SLT circuit modules (square metal cans). Inset shows a close-up of the inside of a typical SLT circuit.**

## <span id="page-4-0"></span>**The Emulated 1130**

The IBM1130 emulator is based on Bob Supnik's SIMH package as part of the Computer History Simulation Project (see<https://opensimh.org> and [http://simh.trailing-edge.com\)](http://simh.trailing-edge.com/). The simulator and ancillary programs such as the cross-assembler are written in ANSI-C, and may be compiled on Unix, Linux, VMS and Win32 platforms.

The program is a command line, text based program. A graphical user interface option is available on Win32.

The emulated system sports the following hardware devices:

- IBM 1131 CPU with internal disk, printer and keyboard
- Four additional disk drives
- IBM 1132 Printer or IBM 1403 Printer
- IBM 1442 Card Read/Punch Model 7, or IBM 2501 Card Reader and 1442 Punch
- IBM 1627 Plotter
- IBM 1055 Paper Tape Punch and IBM 1134 Paper Tape Reader
- IBM 2250 Graphical Display Unit (Windows builds only)
- Synchronious communication adapter (not completed; work in progress).

The default configuration provides 16 KW of memory, but this is adjustable.

The emulator software package includes the IBM 1130 Disk Monitor System Version 2 Release 12, which includes the Macro Assembler and Fortran compiler. RPG is not yet available. The disk image included in the standard download (dms.dsk) is built for a 16KW machine with the 1132 printer.

- 1. You can find the most current version of the emulator and this documentation at http://www.ibm1130.org. Sign up for the ibm1130.org mailing list if you want to be notified of software updates or upcoming events.
- 2. Windows builds of latest version of the emulator contains a new "drag and drop" interface that isn't well debugged yet, but it's getting there. There are notes about using this interface later in this manual.

## <span id="page-5-0"></span>**Files Included with the Emulator**

The emulator and software are distributed in two ways: one for users who have the entire SIMH package, and another for users who want to download just the IBM1130 emulator.

#### <span id="page-5-1"></span>**SIMH Users**

Download ibm1130code.zip, which contains the files in the ibm1130 subdirectory in the main simh tree. This zip file does not contain any of the scp or sim source files.

Download ibm1130software.zip to get the Windows emulator, DMS image, DMS sources, sample jobs and ancillary programs.

#### <span id="page-5-2"></span>**Standalone Users**

Download ibm1130.zip to get the source code for the emulator. This zip includes a several files which are part of the SIMH emulator package.

Download ibm1130software.zip to get the Windows version of the emulator, DMS image, DMS sources, sample jobs and ancillary programs.

<span id="page-5-3"></span>If you want to use the Windows version of the emulator and do not wish to modify the emulator source code, you only need to download and install ibm1130software.zip

## **What's in the ZIP files**

Files in ibm1130.zip (emulator sources):

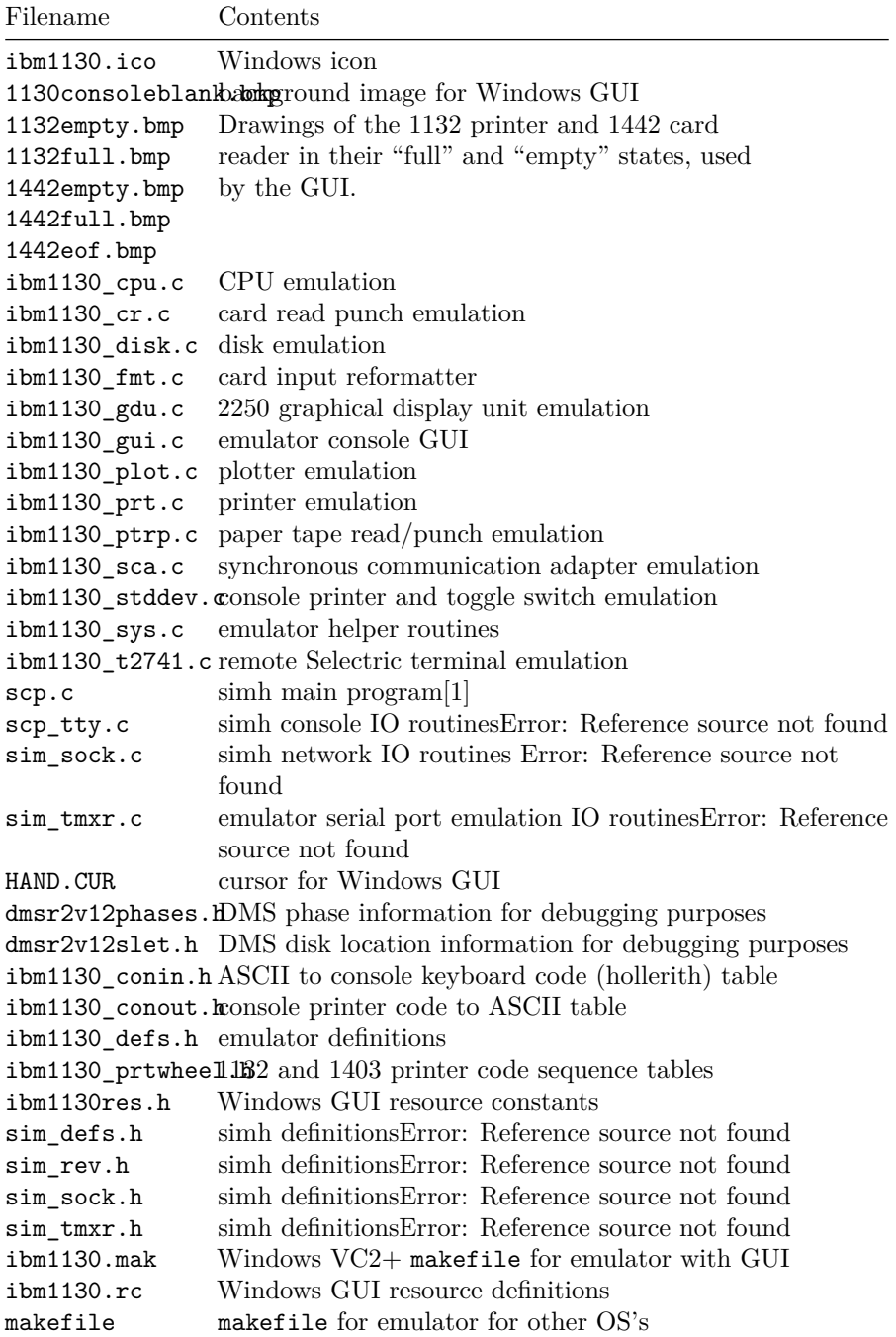

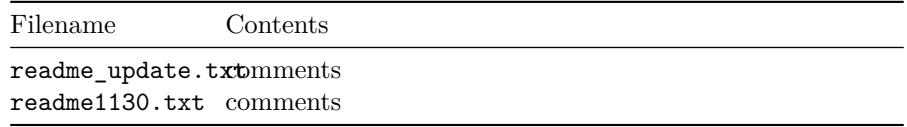

Files in ibm1130software.zip (DMS and sample files):

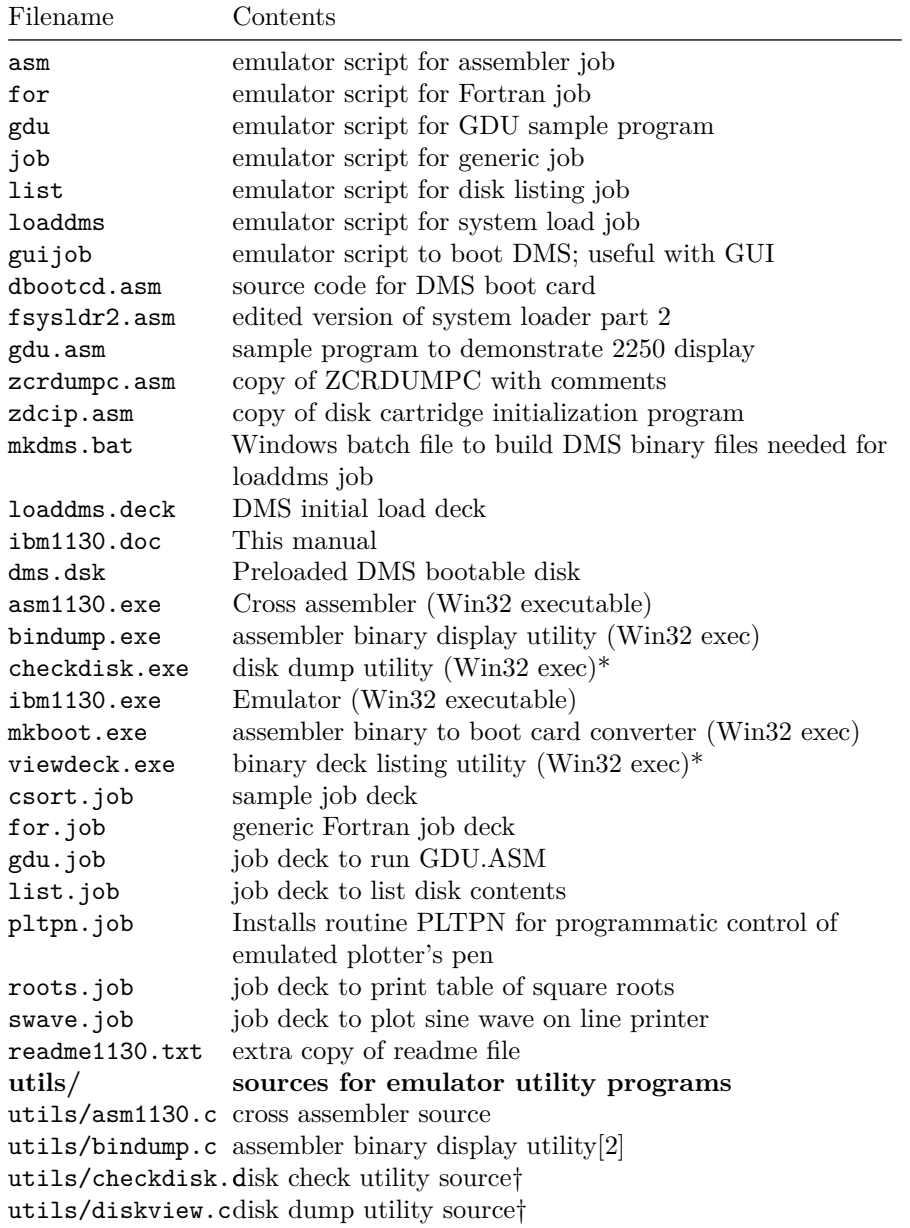

```
Filename Contents
```

```
utils/mkboot.c assembler binary to boot card converter
utils/viewdeck.cbinary deck listing utility†
utils/\*.mak Microsoft VC2+ makefiles
dmsr2v12/ sources for DMS
dmsr2v12/(a-d)\*Sgstem loader modules
dmsr2v12/emonitorxtstanted part of PMONITOR (used to construct system
                 load deck)
dmsr2v12/fsysldr2vstsm loader part 2
dmsr2v12/j\*.asmDUP sources
dmsr2v12/kforph\\outun compiler phases
dmsr2v12/n\*.asmSupervisor and Resident monitor
dmsr2v12/oc1db1dCarsm0oad builder
dmsr2v12/p. asmResident monitor and device IO routines
dmsr2v12/pmondevsxtus art of PMONITOR (used to construct system
                load deck)
dmsr2v12/ptmasmbMasm Assembler
dmsr2v12/r\*.asmLibrary routines
dmsr2v12/s\*.asmLibrary routines
dmsr2v12/t\*.asmLibrary routines
dmsr2v12/u\*.asmSystem library routines
dmsr2v12/v\*.asmPlotter routines
dmsr2v12/w\\ast.asmSCS (serial IO) routines
dmsr2v12/z\*.asmstandalone utilities and coldstart cards
onecard/ coldstart-mode cards from Oscar Wyss
onecard/oc\*.asmcoldstart-mode cards from Oscar Wyss
```
## <span id="page-8-0"></span>**Installing the Emulator**

#### <span id="page-8-1"></span>**Installing on Windows**

To use the emulator on Windows, download ibm1130software.zip from [www.ibm1130.org](http://www.ibm1130.org/ibm1130software.zip) or [www.quarterbyte.com](http://www.quarterbyte.com/ibm1130software.zip) and unzip it into a working directory, say \ibm1130. This directory will contain the Windows executables and the sample job files.

If you want to work with the emulator source code, follow the instructions for working with other operating systems as described in the next section. If you have a Microsoft compiler you can use the .mak files provided with the source code. If you use another compiler, you can use the standard makefiles.

## <span id="page-8-2"></span>**Installing and Building for Other Operating Systems**

If you have an operating system besides Windows, or if you wish to work with the emulator's source code, you can use one of two methods to build the emulator: you can build it as part of the SIMH package, or you can build it as a standalone program.

#### <span id="page-9-0"></span>**Building IBM1130 as part of SIMH**

- 1. Get the most current SIMH source code package from [simh.trailing](http://simh.trailing-edge.com/)[edge.com.](http://simh.trailing-edge.com/)
- 2. Expand the zip file, retaining the directory structure
- 3. Get the most recent 1130 subdirectory update from [www.ibm1130.org/ib](www.ibm1130.org/ibm1130code.zip) [m1130code.zip,](www.ibm1130.org/ibm1130code.zip) or if that fails, [ww.quarterbyte.com/ibm1130code.zip](www.quarterbyte.com/ibm1130code.zip)
- 4. Expand the 1130 zip file into the ibm1130 directory under simh. This will give you the most current version of the 1130 emulator
- 5. Use the SIMH makefile to build the emulator. You may modify the makefile to specify an output directory for the executables that is in your path, or you may move the executables to a directory in your path after building.
- 6. In the ibm1130\utils directory, use the makefile to build the accessory programs. Move the executables to a directory in your path.
- 7. Download ibm1130software.zip from [simh.trailing-edge.com](http://simh.trailing-edge.com/ibm1130software.zip) or [www.ibm1130.org](http://www.ibm1130.org/ibm1130software.zip) or [www.quarterbyte.com.](http://www.quarterbyte.com/ibm1130software.zip)
- 8. Unzip the software zip file into a directory that you want to use for your 1130 projects. You can delete all of the Windows .exe files.

#### <span id="page-9-1"></span>**Building IBM1130 as a Standalone Program**

- 1. Get the most recent 1130 standalone emulator package from [www.ibm1130.org/ibm1130.zip,](www.ibm1130.org/ibm1130code.zip) or if that fails, [www.quarterbyte.com/ibm1130.zip](www.quarterbyte.com/ibm1130code.zip)
- 2. Expand the zip file into a source code working directory, say \ibm1130\source.
- 3. Use the supplied makefile to build the emulator. You may edit the makefile to specify an output directory for the executables that is in your path, or you may move the executables to a directory in your path after building. If you are using a Microsoft compiler on Windows, you may use the supplied .mak files instead of makefile.
- 4. In the ibm1130\utils directory, use the makefile or the .mak files to build the accessory programs. Move the executables to a directory in your path.
- 5. Download ibm1130software.zip from [simh.trailing-edge.com](http://simh.trailing-edge.com/ibm1130software.zip) or [www.ibm1130.org](http://www.ibm1130.org/ibm1130software.zip) or [www.quarterbyte.com.](http://www.quarterbyte.com/ibm1130software.zip)

6. Unzip the software zip file into a directory that you want to use for your 1130 projects. Since you are using your own builds of the programs, delete all of the Windows .exe files that came with this zip file.

## <span id="page-10-0"></span>**Using the Emulator**

Start the emulator by typing the command

ibm1130

Later on , you may wish to run an emulator script directly from the command line by typing

ibm1130 scriptfile [arg1 arg2...]

While the program is running, the following control keys simulate certain 1130 keys and buttons:

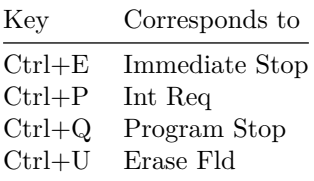

The following emulator commands perform the same function as certain 1130 control buttons:

<span id="page-10-1"></span>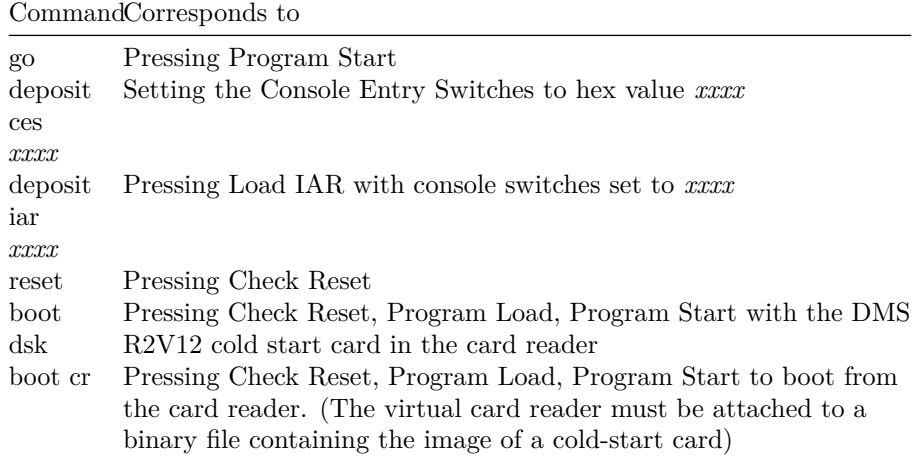

## **Emulator Commands**

This is a list of the emulator's commands. Some will be described from a functional standpoint later in this manual. Commands and keywords can be abbreviated; the minimum abbreviations are show in boldface.

In this table, *device* refers to the name of a given device class, such as **dsk** for disk drives or **cr** for the card reader. **Unit** refers to a specific unit of the given class, for example, **dsk0**, **dsk1**, **dsk2**, etc. Where a unit name is expected, if the unit number is omitted, unit 0 is implied. So, as a unit name, **dsk** refers to **dsk0**.

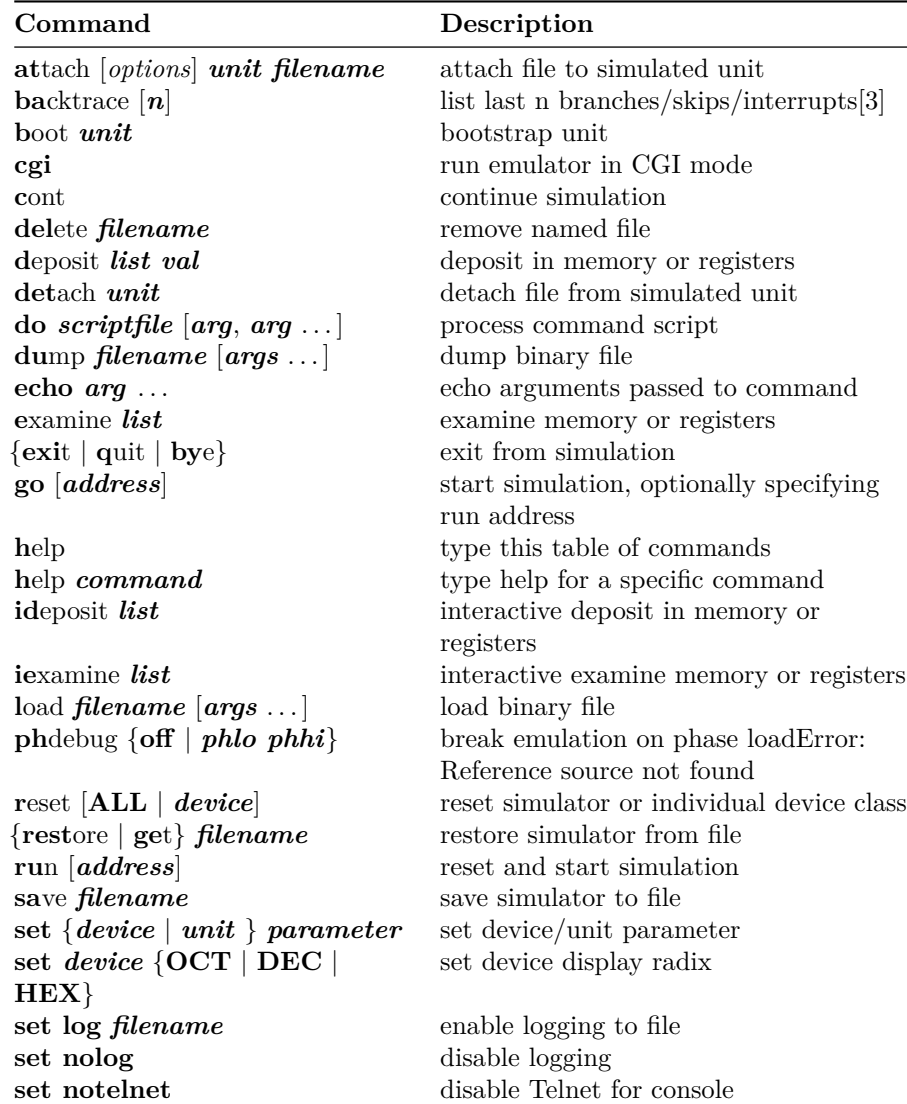

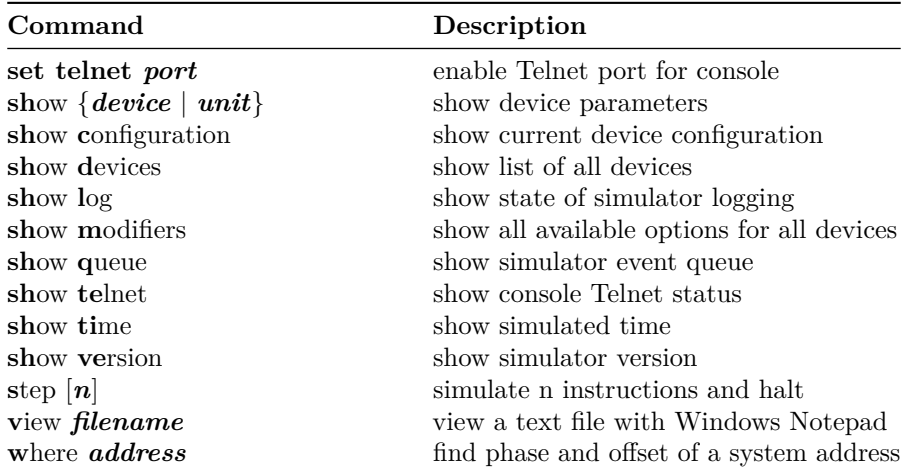

## <span id="page-12-0"></span>**DO Scripts**

You may put frequently-used sets of commands into a text file and execute it as a script using the "do" command:

```
sim> do filename [argument1 argument2 . . . ]
```
Any arguments entered after the script filename are available to the script as tokens %1, %2, etc. These substitution tokens may also appear in deck files (see "Indirect (deck) files" on page 18).

## <span id="page-12-1"></span>**Drag and Drop**

The GUI window that appears in Windows has a new, relatively untested feature that allows you to use "drag and drop" to run scripts and insert card deck files into the virtual card reader. Here's how it to use it:

- To load a card deck file into the 1442 card reader, drag the file from an Explorer window and release it on the 1442 card reader icon. The emulator will automatically determine if this file is a binary card image file or an ASCII file. You can only attach one file at time this way.
- To load an indirect "deck file," that is, a file that lists the names files to be read, hold the Shift key down when you release the dragged file on the 1442 card reader icon. See "Indirect (deck) files" on page 18 for more information.
- To run a simulator "do" script, drag the script file and release it anywhere on the simulator window but on the 1442 card reader icon.
- To "tear off" and view printer output, click the 1132 printer icon picture. The file containing the print output is reset to an empty file after the Notepad window opens.

See "Running DMS Entirely from the GUI" on page 27 for instructions on using this GUI.

## <span id="page-13-0"></span>**Emulator Commands for Peripheral Control**

## <span id="page-13-1"></span>**The CPU**

<span id="page-13-2"></span>The reset command resets the CPU and all hardware devices.

#### **Modifying Registers**

You can view and modify CPU the following CPU registers:

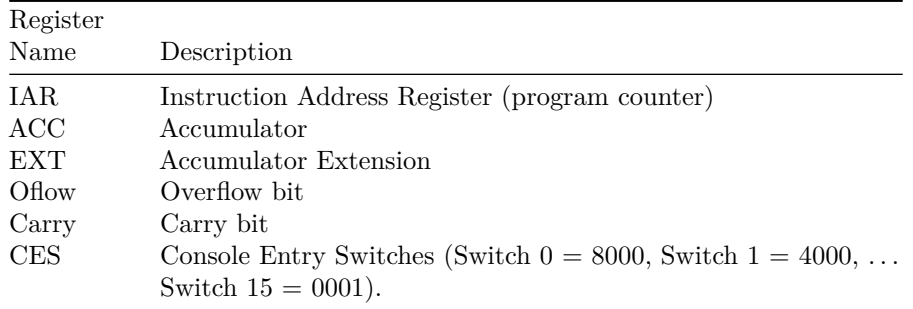

The registers can be viewed and modified with the examine and deposit commands:

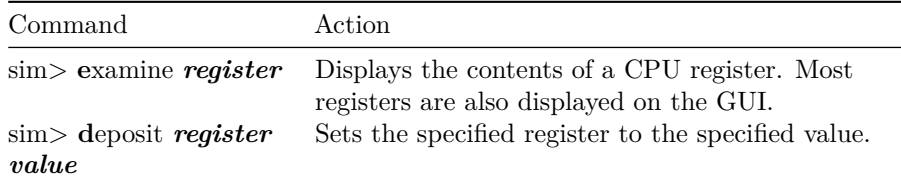

You can also issue the command **go** *address* to set the IAR and start the processor at the same time. If you are using the GUI, you can enter values in the IAR and Console Entry Switches through the GUI switches. To load the IAR, enter a value in the switches and click Load IAR.

By default, values are displayed and entered in hex, although you can change this with the command **set cpu oct** or **set cpu dec**.

#### <span id="page-13-3"></span>**CPU Debugging**

sim> ATTach cpu filename.log sim> GO

```
sim> DETatch cpu
sim> view filename.log
```
Attaching a file to the CPU device creates a log showing CPU register values before each instruction and lists each instruction executed. This can create quite large output files, so it must be used carefully.

#### <span id="page-14-0"></span>**Configuring Memory**

You can adjust the amount of memory in the emulated processor with the **set cpu** command. The default allotment is 16K words. The options are:

sim> set cpu 4K sim> set cpu 8K sim> set cpu 16K sim> set cpu 32K

**Note:** The DMS operating system should be rebuilt before running with a different memory configuration. The DMS image dms.dsk provided in the distribution zip file is configured for the default 16K machine.

#### <span id="page-14-1"></span>**Enabling and Disabling the GUI**

On Windows builds, you may turn the GUI display on and off with the set gui command:

set gui on set gui off

You can start the emulator with the GUI turned off by running ibm1130 with the **-g** command line option.

### <span id="page-14-2"></span>**Console Printer and Telnet Support**

By default, the main SIMH window serves as the 1130's console, so, your computer's keyboard serves as the console keyboard, and the SIMH window displays console typewriter output. There is at present no support for ribbon color in this window.

When the simulator is running, the following keyboard mappings are recognized:

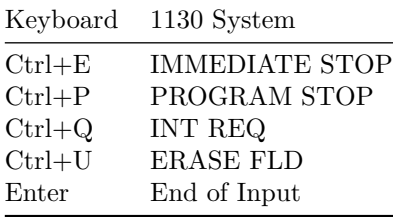

If you issue the SIMH command

set telnet \*portnumber\*

for example

set telnet 1130

then the SIMH console window is NOT used for the 1130's console keyboard and printer. Instead, the simulator accepts a telnet session to port 1130 and uses that for console IO.

(If you want the simulator to be reachable by machines other than the local host, be sure to open this port in your computer's firewall. On Windows, this is most easily done by adding program ibm1130.exe to the Windows Firewall exception list).

With telnet enabled, you can enable ANSI color control sequences with

set tto ansi

so that ribbon color shifts will be simulated.

The commands

set notelnet set tto noansi

disables telnet and restores input and output through the SIMH console window, and disables ANSI ribbon color control commands.

The default output mapping converts the Selectric rotate/shift codes to standard ANSI ASCII characters. You can output actual Selectric codes using the command

set tto 1130

The command

set tto apl

assumes that the 1130's Selectric has an APL typeball installed, and maps characters to the output to the APLPLUS font. (This is useful only in conjunction with a telnet session).

The output mapping can be customized using the **FONT** command, but this is not documented here at present.

The command

set tto ansi

<span id="page-15-0"></span>restores normal character mapping.

## **Line Printer**

The emulated system has one line printer, which can be specifed to be an 1132 or a 1403 printer. The default configuration uses the 1132. If you plan on running intensive print output runs, it may be worth altering the setup and reloading DMS to use the 1403, which is much faster in emulation, just as in real life.

#### <span id="page-16-0"></span>**Attaching an Output File**

<span id="page-16-1"></span>sim> **att**ach **prt** *filename*

#### **Viewing Printer Output**

sim> **det**ach **prt** sim> **v**iew *filename*

The View command is available only in the Windows version of the emulator. In other operating systems, you'll have to use a separate console session to view the output file if you do not want to exit the emulator program.

#### <span id="page-16-2"></span>**Sending Printer Output to Stdout**

sim> **att**ach **prt -**

This can be useful if you want to set up batch processing scripts that process an input deck, send output to stdout and then quit. This turns the emulator into a filter rather than an interactive program.

#### <span id="page-16-3"></span>**Selecting the Printer Model**

sim> **set prt 1403** sim> **set prt 1132**

Default is 1132.

4. If you change the printer mode, your programs must be modified, and you will have to rerun the DMS cartridge load procedure with the appropriate device configuration cards.

For an 1132 printer, Fortran requires an \*IOCS (1132 PRINTER) card, and you must write to logical unit 3. For a 1403 printer, use an \*IOCS (1403 PRINTER) card and write logical unit 5.

### <span id="page-16-4"></span>**Disk Drives**

The emulator supports up to five 512K word disk drives. Each drive is represented by a 1 Mb file on the host computer. Disk images must be initialized before they can be used by DMS.

<span id="page-16-5"></span>5. I have not yet tested the emulator with more than one disk drive.

#### **Attaching a Disk Image file**

sim> **att**ach **dsk** *filename.dsk* sim> **att**ach **dsk1** *filename.dsk*

*. . .*

sim> **att**ach **dsk4** *filename.dsk*

<span id="page-17-0"></span>The emulator will create the image file if it does not already exist.

#### **Detaching a Disk Image file**

<span id="page-17-1"></span>sim> **det**ach **dsk***n*

#### **Read-only Mode**

sim> **att**ach **-r dsk** *filename.dsk*

A disk drive may be attached in read-only mode by specifying the -r option. Write operations to the disk will fail.

<span id="page-17-2"></span>6. DMS will not tolerate a read-only boot drive

#### **Memory Cache Mode**

#### sim> **att**ach **-m dsk** *filename.dsk*

The -m option directs the emulator to cache the disk image in memory. The file is read once when the attach command is issued, and is written back only when the disk is detached, or when the emulator terminates.

#### <span id="page-17-3"></span>**CGI mode**

#### sim> **cgi** [*maxsec*] sim> **att**ach **-m -r dsk** *filename.dsk*

When  $-m$  and  $-r$  are used together in CGI mode, changes to the disk image are *not* written back out when the disk is detached or when the emulator terminates. This lets the emulation perform read and write operations without modifying the underlying file. The emulator opens the file in read-only mode to avoid access permission issues.

<span id="page-17-4"></span>The optional argument *maxsec* on the CGI command sets a run time limit so that a runaway emulated program doesn't hang indefinitely. If the more than *maxsec* seconds elapse, the emulation is terminated gracefully with an appropriate error message.

#### **DMS tracing**

#### sim> **att**ach **-d dsk** *filename*

The -d option instructs emulator to display a debugging trace printout of all disk reads and writes sector by sector, showing location, phase ID and phase name for DMS components. Output is written to stdout (the emulator console window).

#### <span id="page-18-0"></span>**Initializing a Disk Image**

sim> **att**ach **dsk***n filename.dsk*

sim> **load zdcip.out**

sim> **go**

Before an 1130 disk cartridge can be used by DMS, it must be initialized (formatted). This can be done by DMS, if it is running, or by the standalone program zdcip. Zdzip is provided with emulator package as a load-mode format file. The program prompts you to make Console Switch settings and press Program Start to indicate desired actions. You can use the GUI or the following commands to format a disk:

sim> **dep**osit **ces 0200** (switch 6)

sim> **go**

 $\sin >$  **dep**osit **ces** *n* (drive number used in attach, e.g. 0)

sim> **go**

 $\sin >$  **dep**osit **ces** *nnnn* (desired cartridge ID  $\#$  in hex, e.g. 2222)

sim> **go**

sim> **go**

sim> **reset**

<span id="page-18-1"></span>The disk image may now be used with DMS.

### <span id="page-18-2"></span>**Card Reader**

#### **Attaching a File to the Card Reader**

#### sim> **att**ach **cr** *filename*

<span id="page-18-3"></span>Inserts file *filename* into the virtual card reader. After one or more records have been read, you must detach the reader and reattach the file if you want to run your job again. There is no "rewind" command.

#### **Detaching the Card Reader**

sim> **det**ach **cr**

<span id="page-19-0"></span>Removes the current file from the card reader.

#### **Binary vs ASCII decks**

By default, the emulator assumes that files attached to the card reader are ASCII. The contents are converted to 029 keypunch Hollerith code on input. Unrepresentable characters (including ascii Tab) are replaced with blanks. Lines shorter than 80 characters are padded with blank to 80 characters. Lines longer than 80 characters are truncated.

You can select any of four alternate conversion formats:

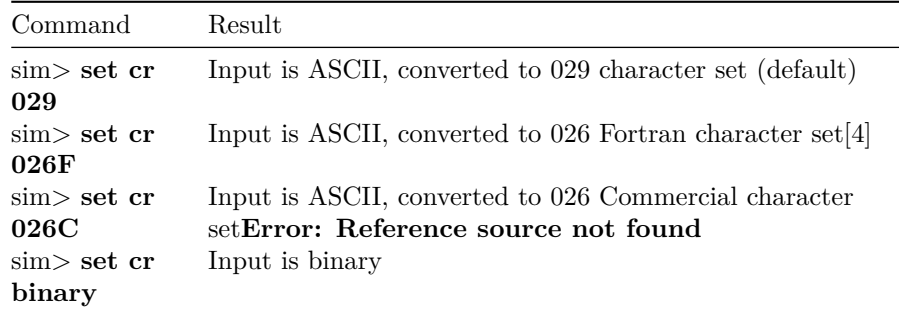

In binary mode, the input file must be consist of a sequence of fixed-length 160-byte records, one for each card. Each record consists of 80 words stored in "little-endian" order, that is, least significant byte first. The correspondence between card rows and the bits in each word are shown below.

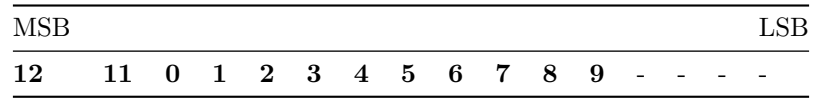

#### <span id="page-19-1"></span>**Indirect (deck) files**

sim> **att**ach **cr @\*filename**\*

A series of files may be "stacked" into the card reader through the use of deck files. A deck file contains a list of filenames that are to be read in sequence. The following input lines are recognized:

- Blank lines and lines starting with  $*$  are ignored
- Lines starting with an exclamation point (!) are read as literal text cards after discarding the exclamation point.

• Other lines are taken to contain filenames. The filename may be followed with the letter a to indicate an ASCII text file (using the currently selected ASCII to hollerith conversion table), or the letter b to indicate a binary card image file.

By convention, deck files are named **xxx.deck**.

A sample deck file might look like this:

\* A boot card, followed by a Fortran program and data

bootup.crd b

!// FOR

program.for a

!// XEQ

program.dat a

When you are using a "do" script, indirect files may also make reference to the do command's arguments using the tokens  $\%1$ ,  $\%2$ , etc. This makes it possible to write scripts and construct deck files that can run arbitrary programs. For instance, a standard Fortran compile-and-run job might be run with the command

#### sim> **do fortran** *myprogram.for*

If you used the following script file named **fortran**:

\* standard Fortran job - run with command

```
do fortran sourcefile \[datafile\]
attach dsk dms.dsk
delete fortran.lst
attach prt fortran.lst
attach cr fortran.deck
boot dsk
detach prt
detach cr
view job.lst
```
and the deck file **fortran.deck**:

```
deck file for script "fortran"
!// JOB
!// FOR
\frac{9}{1}!// XEQ
\frac{9}{2}
```
the "do" argument **myprogram.for** will be substituted in the deck file, and the source program will thus be inserted between the // FOR and // XEQ cards. If a second argument is specified on the do command line, it will be read after the // XEQ card. If no second argument is specified, the substituted line will be blank and no error will result.

#### <span id="page-21-0"></span>**Reading Stdin**

sim> **att**ach **-a cr -**

This can be used to run the emulator as a filter, reading input decks from stdin and writing output to stdout. In this mode a script should be used to configure the emulator, attach stdin and stdout to the reader and printer respectively, run the job, and quit so that no user input is requested. In this case, the -q flag may be passed on the ibm1130 command line to prevent it from printing informational messages.

#### <span id="page-21-1"></span>**Attachment to a Real Card Reader**

The simulator supports attachment to a physical card reader using a custom protocol called CARDREAD. This has been used to let the simulated 1130 use a Documation card reader through a USB (virtual serial) interface device documented in [http://media.ibm1130.org/sim/cardread.zip.](http://media.ibm1130.org/sim/cardread.zip) The command

#### sim> **attach cr -p com2**

attaches the card reader to a physical reader using the CARD READ protocol through serial port COM2.

#### <span id="page-21-3"></span><span id="page-21-2"></span>**Card Punch**

#### **Punching Cards**

#### sim> **att**ach **cp** *filename*

The emulated card punch is iffy. It appears to work but has not been well tested.

#### **1627 Plotter**

The compiled Windows version of ibm1130.exe distributed by ibm1130.org has plotter support built int, using the libgd graphics library. If you download ibm1130.exe from simh.trailing-edge.com or other locations, plotter support will not be included. If you compile ibm1130.exe yourself, see the notes in ibm1130\_plot.c

#### <span id="page-21-4"></span>**Starting a Plot**

The default plot will be 11" wide and 8" long, although you can make longer plots. You can issue a set command to alter the *length* of the plot paper in inches using

#### sim> **set plot length** *value*

The default pen is black and one pixel wide. You can change the pen using the following commands

set plot black changes the pen color set plot red set plot blue set plot green set plot yellow set plot purple set plor ltgrey set plot grey set plot 1.0 changes pen thickness set plot 2.0 set plot 3.0 set plot 4.0

Then, use the command

#### sim> **attach plot** *filename.gif*

to start a plotting session with output to file *filename***.gif**. This corresponds to putting a piece of paper onto the plot and putting it online. You can use the DMS plot routines to create plot output. Nothing will be written to the GIF file until the plotter device is detached.

If you specify the -w option to the attach command, and the simulation does not actually use the plotter, when you detach the plotter, the gif file will be deleted. (This option is really only useful in the CGI version of the simulator.)

#### <span id="page-22-0"></span>**Changing Plotter Pens**

As a plot program runs, to change pen colors, the normal procedure is to display a message such as "Please insert the blue pen and press PROGRAM START" on the console printer, and then execute a PAUSE statement. This halts the simulator. Type the appropriate set plot command, then type **cont** or **go** or click the PROGRAM START button on the GUI.

While the simulator is halted, you can manually move the plotter pen using the following commands:

**set plot xpos** *value* Sets the pen's horizontal position in plot units\*\* set plot ypos *value* **Sets the pen's vertical position in plot units\* \*** set plot penup\*\* Moves the pen on to or off of the paper\*\* set plot pendown\*\*

There was no way to set the pen color programmatically on a real 1130, but ibm1130.exe has a way to do it using the XIO CONTROL instruction. A real 1130 ignores XIO CONTROL to the plotter device (area code 5). The ibm1130software.zip package includes a job file named PLTPN.JOB, which installs a Fortran callable routine that uses this nonstandard XIO to control the pen. Once assembled and loaded onto your DMS disk, subroutine PLTPN can be used as follows:

CALL PLTPN(0,ICLR)

Sets color of pen, where iclr is one of:  $1 - black 5 - yellow$  $2 - red 6 - purple$  $3 - blue$  7 - light grey 4 - green 8 - grey CALL PLTPN(1,IWID)

Sets width of pen, where iwid is between 1and 4.

#### CALL PLTPN(2,IX)

Sets pen x position to IX. Nothing is drawn whether the pen is up or down. If you specify an IX value that is out of range (less than 0 or greater than the maximum length of the plot), future plotter commands will not draw anything until the pen has moved back into range.

#### CALL PLTPN(3,IY)

Sets pen y position to IY. IY is clipped to the valid range of 0 to 1099. Nothing is drawn whether the pen is up or down.

#### <span id="page-23-0"></span>**Exceeding the Plot Size**

If you attempt to plot outside the X range of 0 to (specified length-1), the virtual pen *will* continue to move out of range. No drawing will occur until the pen has been moved back into the valid range. This correspnods to the plotter drum rotating past the end of the attached paper strip. If the pen is at its maximum X position, the sequence  $+X +X +X -X -X -X$  will leave the pen where it started, at the edge of the paper.

If you attempt to plot outside the Y range of 0 to 1099, the pen will stop at the limit and further movements will not change the pen position. This corresponds to the physical pen hitting the ends of its range of motion. If the pen is at its maximum Y position, the sequence  $+Y +Y +Y -Y -Y -Y$  will move the pen back three steps.

#### <span id="page-23-1"></span>**Ending a Plot**

When your plotting job is finished, use the SIMH command

#### sim> **detach plot**

<span id="page-23-2"></span>or issue an attach command to a different filename to finalize the plot. This corresponds to taking the paper off of the plotter. The file will have a resolution of 1100 for the Y dimension and by default 800 in the X direction. The resolution is 100 dpi.

#### **Viewing a Plot**

On Windows, the command

sim> **!** *filename***.gif**

should open the plot file in the default .GIF file viewing application (which may well be Internet Explorer). The plot appear rotated 90 degrees (that is, the plot's 11" width is vertical on your screen, and the length is horizontal).

#### <span id="page-24-0"></span>**Paper Tape Reader/Punch**

A paper tape reader and punch are supported. To attach a file to the reader, use the command

### sim> **attch ptr** *filename*

To attach a file to the punch, use the command

sim> **attch ptp** *filename*

#### **2250 Graphics Display**

The compiled Windows version of ibm1130.exe distributed by ibm1130.org includes rudimentary support for the 2250 Graphical Display Subsystem. If you download ibm1130.exe from simh.trailing-edge.com or other locations, 2250 support will not be included. 2250 support is not available on other operating systems at this time.

Any 1130 program that writes to the 2250 will cause a new window to open. You may use the mouse as a light pen.

(At present, we do not have the DMS graphics support library, so this device is not well tested).

#### <span id="page-24-1"></span>**Synchronous Communications Adapter**

Rudimentrary support for the SCA is built in to Windows builds of ibm1130.exe, but it is not completely implemented at this time. It would be nice to eventually run the 1130 HASP RJE program to lsend jobs to a simulated IBM/360 or /370 running MVS under Hercules.

#### **2741 Terminal Support**

<span id="page-24-2"></span>There is rudimentary support for the 2741 RFQ, a serial device talking to a remote Selectric terminal. This can be used by APL/1130 and the intention is to let SIMH talk through a real or USB simulated serial port to a real I/O Selectric.

## **The Emulator Display**

Windows builds of the IBM 1130 emulator include a graphical display that indicates the state of the processor and permits manual control of the processor and Console Entry Switches. The display is shown in Figure 7.1.

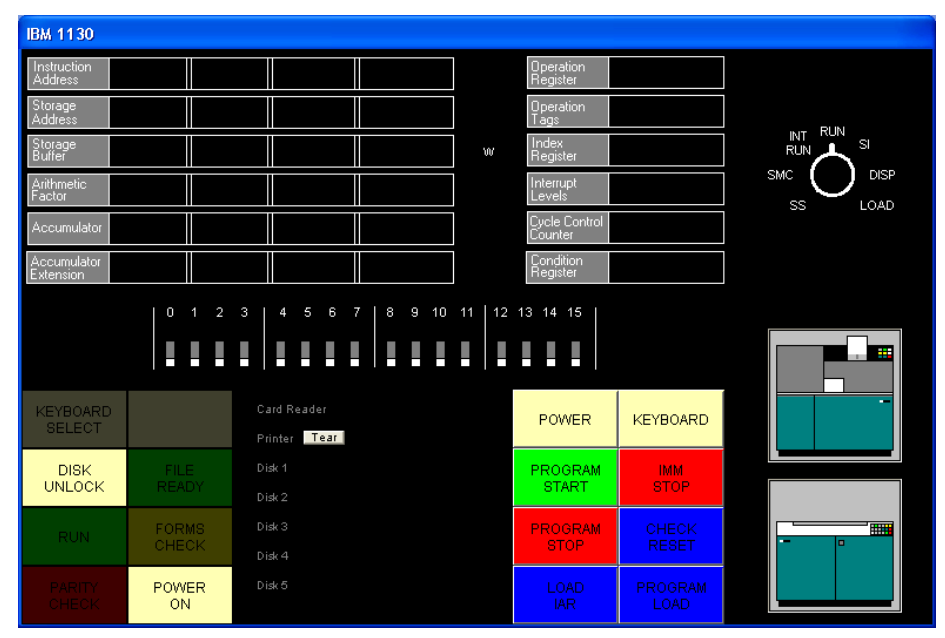

Figure 7.1 - Emulator GUI Display

The GUI display combines several parts of the IBM 1130 console in a nonstandard arrangement. The upper part of the display reflects fairly accurately the 1130's console display lamps and the processor mode switch, which are located on the 1130's console pedestal.. Under the lamps are the console entry switches that on the real 1130 are found on the front of the console typewriter. At the bottom left and right of the display are the lamps and pushbuttons found to the left and right of the console keyboard. Between the lamps and buttons is a status display that shows the files attached to each simulated device. To the right of the buttons are images that show when the simulated card reader has cards in its hopper, and when print output has been generated. The "tear" button displays the contents of the printer output file and empties the file.

The indicators and switches are described in the following tables.

Indicators

Description

Instruction Address

The current instruction address register value (IAR)

Storage Address The last memory location read or written Storage Buffer The last value read from or written to memory Arithmetic Factor (not displayed) Accumulator The CPU accumulator register Accumulator Extension The CPU accumulator extension; low 16 bits for mul/div and some rotate operation. Operation Register Last-executed instruction (high 5 bits of instruction word) Operation Tags (not displayed) W If illuminated, the processor is in a wait state Index Register Index register selected by last executed instruction Interrupt Levels Interrupt levels pending or active Cycle Control Counter temporary register used during shift operations Condition Register  $C =$  Carry bit,  $V =$  Overflow bit. V remains set until tested Keyboard Select When illuminated, CPU will accept input from the keyboard Disk Unlock When illuminated, the disk drive is inactive (detached) File Ready When illuminated, the disk drive is ready (attached)

## Run

When illuminated, the CPU is running

Forms Check

 $Y$ ellow = out of paper (detached)  $Red = 1132$  Scan check (software error)

Parity Check

(not used)

Power On

When illuminated, CPU is powered up

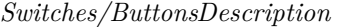

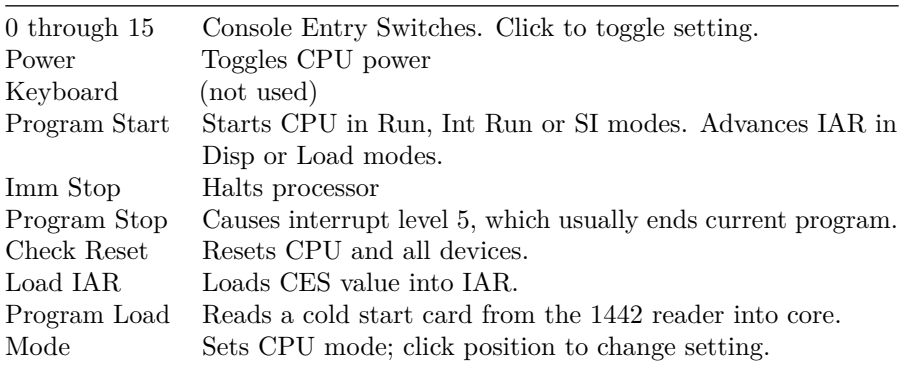

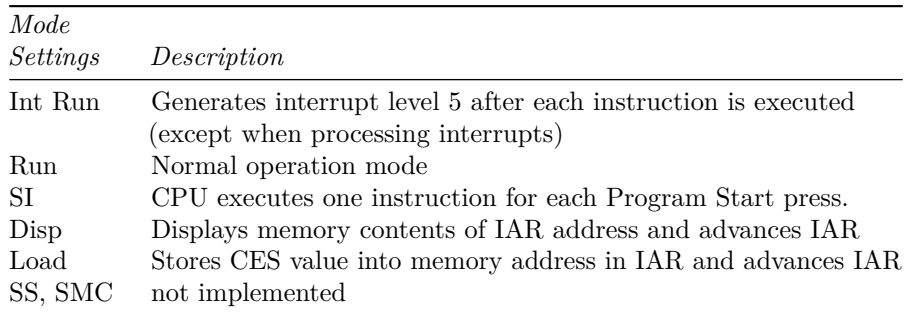

The Interrupt Level indicators can tell you what hardware devices are active. The interrupt levels and the associated hardware activity are indicated in the following table.

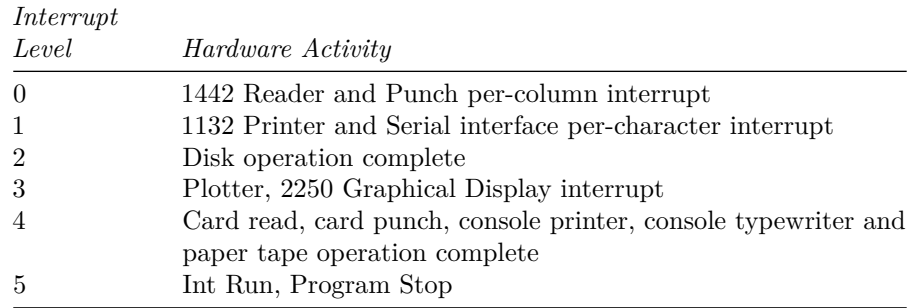

## <span id="page-28-0"></span>**IBM 1130 Disk Monitor System (DMS) Release 2 Version 12**

Ibm1130software.zip includes a runnable version of Disk Monitor System Release 2 V12 (DMSR2V12, or DMS), as well as the operating system's source code. The package includes:

- DMS Executive
- Disk Utility Program (DUP)
- Fortran Compiler
- Macro Assembler
- Standalone programs including the formatting program ZDCIP
- Boot program ZCLDSTRT

Unfortunately, we do not have the RPG compiler at the present time. At a future date we hope to have RPG and APL available. (If anyone can help us find these in machine-readable, binary or source code form, we'd be very grateful. We'd also like to find the graphics and math libraries, Cobol, the original Forth, alternate Fortran compilers, and the IBM experimental mulitprocessing executive. If you have these sitting in a box in your attic, please let us know!)

<span id="page-28-1"></span>7. It's interesting to note that DMS cannot be maintained and rebuilt under DMS. The DMS source code uses assembler directives not supported by the its own assembler, and, more surprisingly, the Macro Assembler does not correctly assemble the floating point constants needed by the trig functions. IBM built DMS on the System/360 and possibly at a later date the /370. We built it with our cross assembler asm1103, which is provided with the emulator package. The loaddms script and mkdms batch file show how this is done.

### **Booting the Emulated IBM 1130**

The normal procedure for booting an 1130 is to prepare the disk, place a binary cold-start card in the card reader, and then press the Check Reset, Program Load, and Program Start buttons in that order. On the emulator you can do this by typing, for example,

sim> **attach dsk dms.dsk**

sim> **att cr coldsrt.crd**

sim> **set cr binary**

sim> **att prt -**

and then clicking the three buttons. (Without the GUI, you'd type reset, boot cr, go). The processor will boot up DMS, simulate the receipt of a  $//$  JOB card, print the cartridge ID and memory size, then halt waiting for more input. To process a job, you'd then need to attach the card reader to your input file and restart the processor with the Program Start button.

The DMS cold start card reads the console entry switches to determine which disk drive to use as the boot drive. In most cases, this will be DSK0, so the console entry switches must be set all off before booting DMS.

**However**, to make life simpler, the emulator has a built-in shortcut: If the card reader is not attached to a file, pressing Program Load will load the standard DMS cold start program which is stored in the emulator.

**Better still**, type "boot dsk", which performs the reset/load/go operation using a built-in copy of the DMSR2V12 cold start card. This eliminates the need to precede your text card input with the binary cold start card.

Furthermore: "boot -a dsk" loads the standard APL\1130 cold start card, and "boot -a -p dsk" boots the APL\1130 privileged mode cold start card.

### <span id="page-29-0"></span>**Running DMS Entirely from the GUI**

If you are using a Windows build of the simulator that has the GUI built in, you can run jobs on the simulated 1130 without using the simulator's command line environment. To do this,

- 1. Start the simulator with the command "ibm1130 guijob". DMS boots and waits.
- 2. Create a job deck file (a text file starting with // JOB and ending with // XEQ and data cards, for example), and locate it in a Windows Explorer window.
- 3. Drag the file and release it on the card reader icon (shown at right). Notice that the card reader icon changes to its "full" state, as shown to the right:

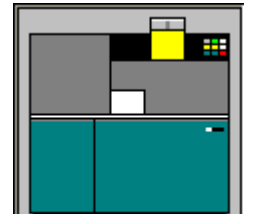

- 4. Click the "Program Start" button. Wait until the lights stop flashing and the accumulator displays 1000 hex. The cards on the card reader icon will move to the stacker.
- 5. Click the printer icon to "tear off" and view the printer output.
- 6. Click the card reader icon once to reload the deck in the hopper, or click it twice to remove the deck from the reader so you can edit it.

You can repeat this process over and over as desired.

If you need to reboot the system:

- Click the card reader icon twice to remove any cards in it.
- Click Immediate Stop, Check Reset, Program Load\* and Program Start in that order.
- Continue with step 3 above.

(\*When Program Load is pressed with no card file attached, the simulator pretends that a DMS Cold Start card was present in the card reader. The other steps are exactly those you'd follow on a real 1130).

## <span id="page-30-0"></span>**Cold Start Program Wait Codes**

Error conditions during the cold start process may cause the processor to wait with one of the following values in the Instruction Address Register

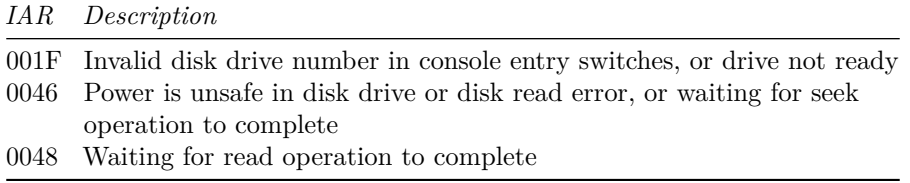

<span id="page-30-1"></span>If the processor halts with any of these error codes, perform another cold start

## **DMS Disk Basics**

A DMS Disk is organized in roughly the following way:

Resident Monitor

System Area (System Program phases)

Optional Fixed Area (Saved user data)

User Area (Saved User Programs, routines and data)

Working Storage

System programs such as Fortran and DUP are broken into many small overlays or phases, so that the system can run on machines with as little as 4KW of memory. The location of each system program phase is stored in table called the SLET, System Logical Equivalence Table. This directory has no name entries, but simply associates hard-coded phase or overlay numbers to their location and size in the System Area. You'll never encounter the SLET as a day-to-day user.

After the System Area is an optional Fixed Area, which can hold user data files. These files are guaranteed never to change locations on the disk.

The User Area is the a familiar file and directory structure. The User Area holds system library routines and utility programs, as well as any data, subroutines or programs you have saved. Filenames have one to five letters. The User Area directory is called the Logical Equivalence Table, or LET.

Working Storage is all of the space between the last stored file in the User Area and the end of the disk.

Saving a file in DMS involves writing data to Working Storage, and then instructing the Disk Utility Program (DUP) to store and name the data. The User Area region is expanded to include the data in Working Storage, and Working Storage is now the rest of the disk. Graphically it looks like this:

Original configuration:

**Monitor System Programs User Area Working Storage**

After data is saved in Working Storage (e.g. object code saved by Fortran compiler)

| | | | | ———– | ——————- | ————- | ——————- | |

**Monitor** | **System Programs** | **User Area** | **Working Storage** | |

After WS is saved by the Disk Utility Program:

**Monitor System Programs User Area** (Newly saved file) **Working Storage**

There is a special "temporary job" mode provided by DMS in which the demarcation point between the User Area and Working Storage is automatically slid back to the original location at the end of the job, thus erasing any files stored

by the job. This is handy when you are developing a program with subroutines. (More about subroutines later on).

When a saved file is deleted, all files after the deleted file are slid down sector by sector to close up the gap, so the space occupied by the file is returned to Working Storage. This can be quite time consuming on a real 1130. (It's also problematic for programs that depend on disk data staying put at a particular location on disk, hence the optional Fixed Area).

## <span id="page-32-0"></span>**DMS Job Decks**

An IBM 1130 DMS job deck consists of Monitor Control Records, utility control records and user data. Monitor control records begin with the characters slash, slash, space, and their appearance is never ignored by DMS; if one is encountered while reading data cards your program will be aborted.

#### <span id="page-32-1"></span>**A Basic Job Deck**

A typical Fortran job deck might look like this:

```
// JOB
// FOR
*IOCS (1132 PRINTER)
*LIST SOURCE PROGRAM
DO 20 I = 1, 20
WRITE(3,10) I
10 FORMAT(1X,'ITERATION NUMBER', I5)
20 CONTINUE
END
// XEQ
```
This job deck uses three Monitor Control records:

- 1. // JOB cancels any executing job and resets DMS for the upcoming job. A cold start issues an implicit // JOB, by the way.
- 2. //FOR runs the Fortran compiler. Initial cards starting with "\*" are Fortran Control Records and define the compilation environment. Fortran reads cards up to an END statement, and writes the compiled machine code to Working Storage.
- 3. // XEQ executes the program in Working Storage

A slightly more complex job deck is required if your program requires subroutines or functions. Only one program or subprogram can be compiled at a time. You must compile each subroutine and save it from Working Storage as a named file before proceeding to the next. To complicate things, you have to delete any previous version of the subroutine from the disk before saving a new version. So, a Fortran deck might look like this:

```
// JOB
// FOR
\*LIST SOURCE PROGRAM
FUNCTION TRIPL (VALUE)
TRIPL = VALUE \*3.
RETURN
END
// DUP
\*DELETE TRIPL
\*STORE WS UA TRIPL
// FOR
\*LIST SOURCE PROGRAM
\*IOCS (1132 PRINTER)
DO 20 I = 1, 10
V = I + 3.
T = TRIPL(V)WRITE(3,10) I, T
10 FORMAT(1X,'I = ', I3,' T =', F6.2)
20 CONTINUE
END
// XEQ
```
In this job, the result of the first compilation is saved as a file named TRIPL, after deleting any previous version. The second compilation is executed, at which time the Core Load Builder locates and links in the external function.

When a series of subroutines have been debugged, the compiled version can be left on disk and they do not need to be recompiled in subsequent runs. In fact, the main program can also be saved and run repeatedly without recompilation:

// FOR ... END // DUP \*STORE WS UA MAINP

then,

// XEQ MAINP

will load and run the stored main program.

The following sections provide a reference for the DMS monitor control records and the control records for Fortran, DUP and the Assembler.

<span id="page-33-0"></span>This section will grow eventually, but for now, here is a quick overview of the basics of constructing a job deck.

## **Error Wait Codes**

A preoperative error is an error condition detected before an I/O operation is attempted. The following preoperative errors cause the monitor system to wait in \$PRET at address /002A:

- device not ready
- error check in device
- illegal parameter or illegal specification in an I/O area

Postoperative errors may result in waits in an interrupt service routines, in \$PST1 at /0083, in \$PST2 at /0087, in \$PST3 at /008B or in \$PST4 at /008F. The accumulator indicates the device and condition. In may cases you can correct the condition and press PROGRAM START (go) to retry the operation.

ACC

Description

0000

Last card

0001

Card Feed check, read check or punch check; disk read error or write error

0003

Disk seek failure, printer detected channel 9

0004

Paper tape punch not ready or disk overflow; printer detected channel 12

0005

Paper tape reader not ready

1000

1442 card read/punch or 1442 punch: not ready or hopper empty. [emulator: attach a file to CR or CP and go]

1001

Illegal device, function or word count

100F

Occurs in a DUP operation after DUP error D112

2000

Keyboard/Console Printer not ready

## 2001

Illegal device, function or word count

3000

1134/1055 Paper Tape not ready

3001

Illegal device, function or word count, or invalid check digit

4000

2501 Card Reader not ready

4001

Illegal device, function or word count

5000

Disk not ready

5001

Illegal device, function or word count, or attempt to write in protected area

5002

Write select or power unsafe

5003

Read/write/seek failure after 16 attempts or disk overflow. Extension may display logical drive number in bits 0..3 and working storage address in bits 4..15. Program Start retries 16 more times.

5004

Same as above from routine DISK1 and DISKN, or, an uninitialized cartridge is online during a cold start.

6000

1132 Printer not ready or out of paper

6001

Illegal device, function or word count

7000

1627 Plotter not ready

7001

Illegal device, function or word count

8001
SCA Illegal function or word count

8002

STR mode: Receive or transmit operation not completed

BSC mode: Invalid start characters in the I/O area for a transmit operation

8003

STR mode: Failed to synchronize before attempt to read or write, or, attempted to receive before receiving INQ sequence

BSC mode: Invalid number of identification characters for an identification specification operation

9000

1403 printer no ready or out of paper

9001

Illegal device, function or word count

9002

Parity check, scan check or ring check

A000

1231 Optical Mark Reader not ready

A001

Illegal device, function or word count

A002

Feed check, last document was processed. Clear jam, do not refeed

A003

Feed check, last document not processed. Clear jam and refeed

# **Monitor Control Records**

This section lists the available Monitor Control Records. Column numbers are shown above fields that have a fixed location.

1 1 2 2 3 3 4 4 5 6 1 4 8 1 6 1 6 1 6 1 6 1 0

**// JOB T** *crt0 crt1 crt2 crt3 crt4 crtc crtw crtu hhhhhhhh ee*

Begins a new job. The optional parameters are:

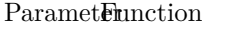

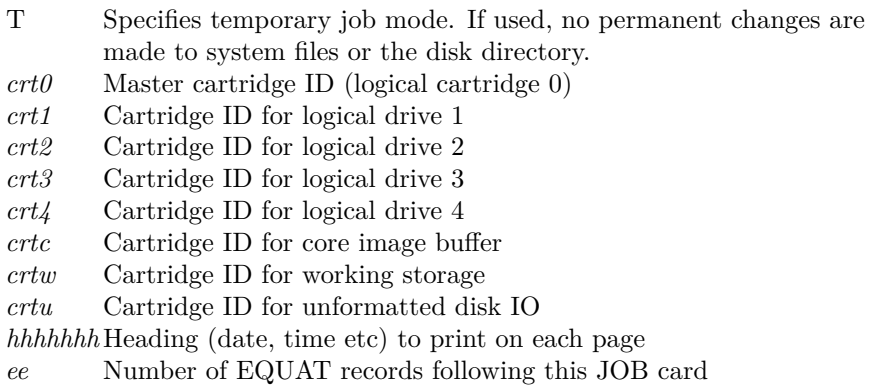

The T option indicates that no permanent changes are to be made to the system directory. This option is often used during the program development cycle to so that any subroutines compiled and stored during the job are removed from the disk at the end of the job. See Section 10.2, "Temporary Mode Restrictions" for more detail.

8. This option is not necessary when using the www.ibm1130.org online (CGI) emulator, as the disk image is discarded at the end of each run.

The optional cartridge ID's indicate to DMS which of the mounted cartridges are to be used as logical drives 0 through 4, and which cartridges are to be used for temporary and I/O storage. These options are unnecessary if only one disk is mounted, or if the master cartridge should be used for all operations.

EQUAT records indicate substitutions for subprogram names. See the description of the \*EQUAT monitor control record later in this manual.

Note: immediately after a cold start, DMS simulates a //JOB record. While another //JOB record can't hurt, it's not necessary to use one with the www.ibm1130.org online emulator as each job begins with a cold start.

## **// FOR**

Runs the Fortran compiler. Fortran Control Records and Fortran source cards follow this record. The Fortran compiler reads source records up to the END statement. An  $//$  XEQ or  $//$  DUP monitor control record should follow the END statement.

## **// ASM**

Runs the Macro Assembler. Assembler Control Records and Assembler source cards follow this. The assembler reads source records up to the END statement. An // XEQ or // DUP monitor control record should follow the END statement.

**// RPG**

Runs the RPG compiler (not currently available)

**// COBOL**

Runs the COBOL compiler (not currently available)

**// DUP**

Runs the Disk Utility Program. DUP Control records follow this record. See Section 10, "Disk Utility Program (DUP)" for more information.

**// \*** REMARKS. . .

Prints remarks on the primary printer.

1 1 1 2 2 2 1 4 8 4 6 9 1 6 8

**// XEQ** *pname* **L** *nn D cart* **X X**

Executes a program from Working storage or the User area. The optional parameters are:

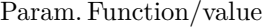

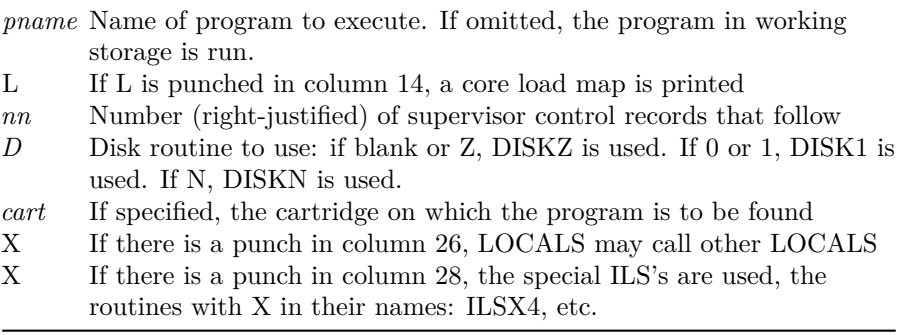

# **// PAUS**

Halts the processor until you press PROGRAM START [emulator: go]. This permits you to change cartridges, add cards, etc.

# **// TYP**

Makes the console keyboard the principal input device

### **// TEND**

Ends console keyboard input, and makes the card reader the principal input device.

## **// EJECT**

Issues a form feed to the principal output device

# **// CPRINT**

Makes the console printer the principal output device

**// CEND**

Ends console printer output and restores the primary printer as principal output device.

# **Supervisor Control Records**

This section is not yet written.

**\*LOCAL***main1* **,***sub1* **,***sub2*,. . . ,sub*n*

```
x
*NOCALmain1 ,sub1 ,sub2,. . . ,subn
\ensuremath{\mathbf{x}}*FILES(file1,name1),. . . ,(filen,namen)[,]
*FILES(file1,name1,car1),. . . ,(filen,namen,carn)[,]
*FILES(file1,,car1),...,(filen,,carn)[,]
x
*G2250pname U N N N N
x
*EQUAT(sub1 ,sub2 ),. . . ,(subn,subm)
x
```
# **Disk Utility Program (DUP)**

**DUP performs file transfer and file directory maintenance operations. May DUP operations involve the transfer of files to and from Working Storage, the User Area on a disk, the Fixed Area on a disk, cards or paper tape. The corresponding DUP control records use a two character code to indicate the origin and destination of the file involved in such a transfer. The following codes are used:**

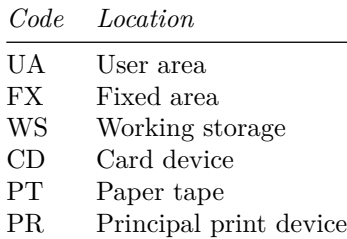

DUP stores programs and data on disk, cards, paper tape and paper listings in any of several formats, whose abbreviations are listed below. The various dump and store operations listed below will indicate any format conversions that will apply.

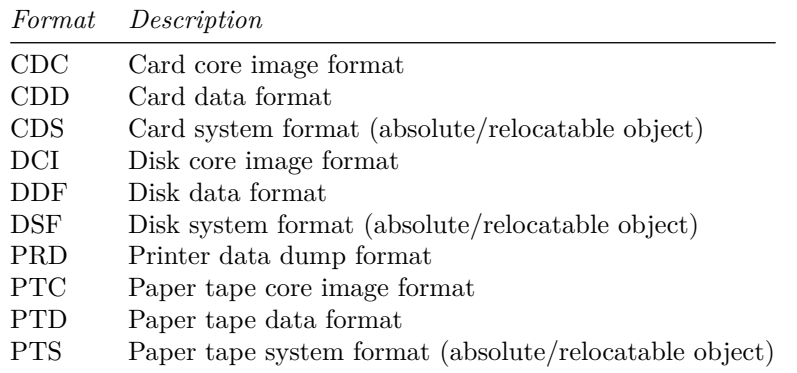

Filenames on disk may consist of up to five characters. The first character must be A-Z,  $\frac{1}{2}$ ,  $\frac{1}{2}$  or  $\textcircled{a}$ , and the name may not include blanks.

Numeric values, when required, are right-justified.

On records that may include a cartridge ID, if the cartridge is omitted, for "source" names the monitor searches all mounted cartridges for a file with the specified name. For "destination" names, the monitor uses the master cartridge.

9. If the card reader becomes non-ready while DUP is reading control records, e.g. if the tail end of a job deck contains // DUP and some control records with no further monitor control records, DMS does not resume properly when more cards are inserted in the reader and PROGRAM START is pressed. We are not sure whether this is a simulator bug or a problem with DMSR2V12. At the present time, we recommend that if your job deck ends with DUP commands, that you put a  $// *$  comment monitor control at the end of the deck to terminate DUP and return to the monitor before the end of the deck.

# **DUP Control Records**

1 1 2 3 3 1 3 7 1 1 7

**\*DUMP** fm to fname fmid toid

Dumps data from location fm to location to. The program to be dumped is fname, which may omitted when dumping from WS to PR. The optional fmid and toid parameters specify the source and destination cartridges, if applicable.

The following format conversions will take place:

| FM location  | FM format  | TO location | Resulting TO format |
|--------------|------------|-------------|---------------------|
| UA           | <b>DSF</b> | WS          | <b>DSF</b>          |
| UA or WS     | DSF        | CD          | <b>CDS</b>          |
|              |            | <b>PT</b>   | <b>PTS</b>          |
|              |            | PR.         | <b>PRD</b>          |
| UA or FX     | DDF        | WS          | <b>DDF</b>          |
| UA, FX or WS | DDF        | CD          | <b>CDD</b>          |
|              |            | <b>PT</b>   | <b>PTD</b>          |
|              |            | PR.         | <b>PRD</b>          |
| UA or FX     | DCI        | WS          | DCI                 |
| UA, FX or WS | DCI.       | CD          | <b>CDC</b>          |
|              |            | <b>PT</b>   | <b>PTC</b>          |
|              |            | PR.         | PRD                 |

## 1 1 2 2 3 3 1 3 7 1 7 1 7

**\*DUMPDATA** fm to fname *nnnn*fmid toid

Like DUMP but the output is always in Data format. The count parameter nnnn indicates the number of sectors to dump.

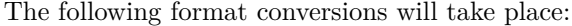

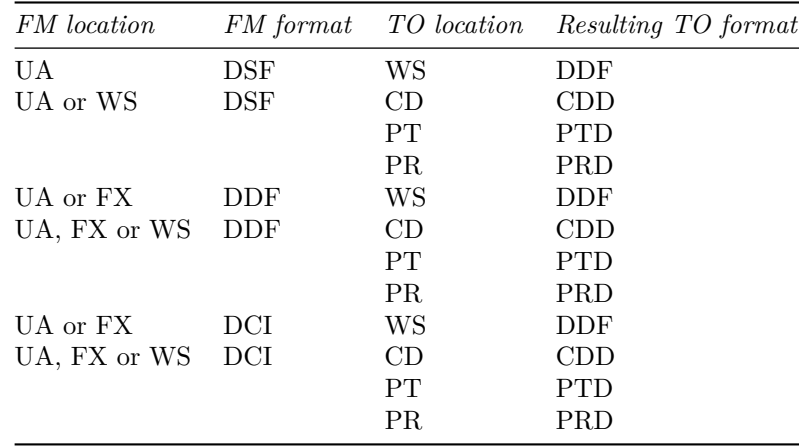

1 1 1 2 2 3 3

1 1 3 7 1 7 1 7

**\*DUMPDATA E** fm to fname *nnnn*fmid toid

Copies data in packed EBCDIC format (40 words per 80 card positions) from disk to card or printer. Copies data to WS without any conversion.

| FM location                     |     |                  | FM format TO location Resulting TO format |
|---------------------------------|-----|------------------|-------------------------------------------|
| UA or FX<br>UA, FX or WS EBCDIC | anv | WS<br>CD.<br>PR. | same<br>hollerith text<br>printed text    |

# 2 3

1 1 1

#### **\*DUMPLET** fname cart

Displays the location equivalence table (user area directory) of the specified cartridge, or if cart is omitted, all cartridges. The listing is limited to a specific file if a filename fname is specified, otherwise all files are listed. If a fixed area is listed, the FLET is listed as well.

#### 2 3 1 1 1

#### **\*DUMPFLET** fname cart

Displays the fixed location equivalence table (fixed area directory) of the specified cartridge, or if cart is omitted, all cartridges. The listing is limited to a specific file if a filename fname is specified, otherwise all files are listed.

1 1 1 2 3 3 1 1 3 7 1 1 7

**\*STORE** s fm to fname fmid toid

Saves a file. Typically *fm* is WS for Working Storage, *to* is UA for the User Area, and *fname* is the name to be given to the file.

This section is not yet complete.

1 1 1 2 3 3 1 3 7 1 1 7

**\*STOREDATA** fm to fname fmid toid

xxx

1 1 1 2 2 3 3 1 3 7 1 7 1 7

**\*STOREDATAE** fm to fname *nnnn*fmid toid

xxx

1 1 2 2 3 3 1 3 7 1 7 1 7

## **\*STOREDATACI**fm to fname *nnnn*fmid toid

xxx 1 1 1 2 2 3 3 4 1 9 1 3 7 1 7 1 7 2

#### **\*STORECI**d **XX**fm to fname *nnnn*fmid toid **N**

xxx

1 1 2 3 3 1 3 7 1 1 7

**\*STOREMOD** fm to fname fmid toid

xxx 2 3

1 1 1

#### **\*DELETE** fname fmid

Deletes a specified file from the LET directory. *Fname* is the name of the file to delete. The optional cartridge id *fmid* specifies which cartridge contains the file.

1

1 9

## **\*DEFINE CORE SIZE xxx**

Changes the system core size value in COMMA (the supervisor data storage area, which is kept in core and mirrored on the master cartridge). This value sets the upper limit of storage which the system is permitted to use. The value must be specified as "4K", "8K", "16K" or "32K", left adjusted.

2 3 3 1 7 1 7

### **\*DEFINE FIXED AREA** *nnnn***-** cart

Creates a file storage area called the "fixed area" on the specified cartridge. (The fixed area is not automatically defragmented when files are deleted, as the normal file storage area is). The number of cylinders to reserve for the fixed area is specified in columns 27 through 30. The minimum number of cylinders is two.

If a fixed area already exists, this directive increases or decreases the fixed area by the specified number of cylinders. To decrease the size, punch a - sign in column 31.

2

1 1

## **\*DEFINE PRINC INPUT** *xxxx*

### **\*DEFINE PRINC PRINT** *xxxx*

Defines the principal printer used for system output or the principal input used for card input. The argument to DEFINE PRINC PRINT can be 1403 to specify the 1403 printer, 1132 to specify the 1132 printer, or blank to specify the console printer. The argument to DEFINE PRINC INPUT can be 1442 to specify the 1442 card read/punch or 2501 to specify the 2501 reader.

These directives copy the appropriate device IO routines to fixed locations on the master cartridge, from where they are loaded when the monitor needs to perform I/O.

1

#### **\*DEFINE VOID ASSEMBLER**

#### **\*DEFINE VOID FORTRAN**

Deletes the Assembler or Fortran compiler from the System Area on the master cartridge. The system area is then packed to recover the space occupied by the deleted program. (This must be done before defining a Fixed Area on the disk).

1 2 2 3 1 7 1 7 7

**\*DFILE** to fname *nnnn* toid

xxx 3

1 7

#### **\*DWADR** cart

Writes sector addresses on each sector in Working Storage, used to repair the disk after an errant program has mangled these sectors. The contents of Working Storage are destroyed.

(The first word of each sector of a DMS disk must contain the sector address. This information is used to verify the position of the read head after track-to-track seeks. Fortran IO routines will not overwrite sector addresses, but it's possible for a program that does direct disk IO using assembly routines to do so; this renders the disk useless until it is repaired by DWADR or reformatting).

#### **\*MACRO UPDATE**

xxx

10. A zero punched in column 35 of a DUP control record causes DUP to print core dumps during its execution, for debugging purposes. Other digits in column 35 cause core dumps to be generated when specific phases are in

control. See "IBM 1130 Disk Monitor Programming System, Version 2 Program Logic Manual", File Number 1130-36, page 63.)

## **Temporary Mode Restrictions**

When temporary mode was specified on the current // JOB monitor control record, the following DUP restrictions apply:

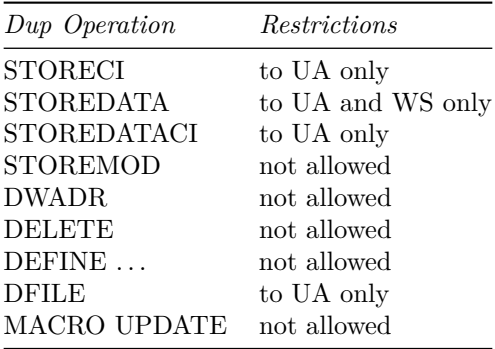

At the end of the job, the dividing line between the User Area and WS is slid back to its original location, effectively deleting any files saved to UA during the job. This is convenient when developing programs with subroutines, as the subroutines will not accumulate on the disk between runs.

# **IBM 1130 Fortran**

The Fortran compiler included with DMS R2 is a Fortran-66 compiler. Arithmetic if's, do's can't run backwards, one-trip do's, 5 letter variable names, etc.

## **Using Functions and Subroutines**

blah blah

Function subprograms are strictly prohibited from producing "side effects" and may not modify dummy variables (parameters) or variables in COMMON.

In addition:

- Functions *must* have at least one argument. (Note: if you forget this and attempt to call a function with no arguments, you will get a syntax error, but the wrong statement will be flagged due to a bug in the compiler).
- Functions may not be called recursively.
- Calling a function or subroutine with the wrong number of arguments will cause a horrific crash.

Mainline programs and subprograms must be compiled separately. Functions and subroutines are compiled first and stored on the disk in the User Area. When the main program has been compiled, the  $//$  XEQ control card will invoke the Core Load Builder (linker) which will pull in the subprograms. The general order of a job deck looks like this:

// JOB T\*\* // FOR\*\* first subprogram) // DUP \*STORE WS UA\*\* \*subn1 // FOR (second subprogram) // DUP \*STORE WS UA\*\* \*subn2 // FOR mainline program) // XEQ (input cards, if any)

During initial development, you will probably want to recompile the subprograms with each run. In this case, use the // JOB T option to delete the routines from the disk at the end of the job, or use a \*DELETE DUP control record before the \*STORE record to delete the previous version from the disk before attempting to store a new one. In other words, the deck should follow the deck outline above, or omit the JOB T option and use \*DELETE controls:

// JOB // FOR first subprogram) // DUP \*DELETE subn1 \*STORE WS UA subn1 ...

Once development has stabilized, you may use the compiled subroutines already stored on the disk and omit them from future compile and run jobs.

### **Fortran Control Records**

Fortran compiler control records are placed at the beginning of a source deck just after the // FOR monitor control record and before the first line of Fortran source code.

# **\*IOCS(name, name, . . . )**

(Mainline programs only.) Specifies hardware devices that the program will use. The IOCS record causes Fortran to include references to the required I/O device subroutines. The device names are listed in the following table.

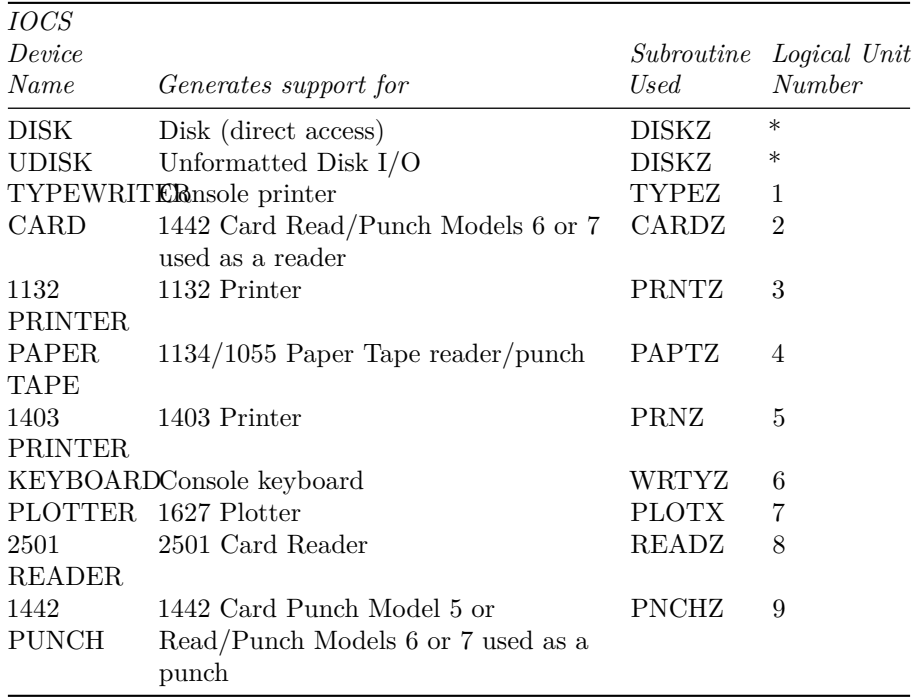

A Fortran program cannot use the 1442 as both a reader and a punch within the same program. [Emulator note: the emulator does not yet support using both the 2501 and the 1403 as readers in the same run.].

### **\*LIST SOURCE PROGRAM**

Directs the compiler to list the Fortran source code as it compiles the program or subprogram.

# **\*LIST SUBPROGRAM NAMES**

Directs the compiler to list the names of all subroutines and functions referenced by the compiled program or subprogram.

### **\*LIST SYMBOL TABLE**

Directs the compiler to list the program's symbol table.

## **\*LIST ALL**

Directs the compiler to generate all of the optional listings.

# **\*EXTENDED PRECISION**

Directs the compiler to use 48-bit (three word) floating point numbers rather than the default 32 bits (two word). Extended precision numbers have a 31 significant bit fraction and an 8-bit binary exponent. Standard precision numbers have a 23 significant bit fraction and an 8-bit exponent.

## **\*ONE WORD INTEGERS**

Directs the compiler to use one word per integer rather than to have integers match the size of floating point numbers (2 words with standard precision, or 3 words with extended precision). 1130 Fortran uses only 16 bits of the allocated space in any case, so the integer range is always  $-32,768$  to  $+32,767$ . If your application does not depend on having the size of integer and real numbers be equal, you can save core by specifying one word integers.

#### **\*NAME** *xxxxx*

(Mainline programs only.) Specifies the name of the mainline program. The name may consist of one to five characters.

**\*\****title string. . .*

Displays the title string in columns 3 through 72 at the top of each page of the listing. A new page is cranked up when the first statement of the program is read.

#### **\*ARITHMETIC TRACE**

Directs the compiled program to print the value assigned to each variable during program execution while Console Entry Switch 15 is raised. A printer device must be specified in IOCS control record. The fastest specified printer is used. (Emulator note: use DEP CES 1 to raise switch 15, or DEP CES 0 to lower it). You may programmatically limit tracing with CALL TSTOP and CALL TSTART statements. By default, tracing is enabled (TSTART is assumed) . Each displayed value is preceded by an asterisk.

#### **\*TRANSFER TRACE**

Directs the compiled program to print the expression value computed by each IF statement and computed GO TO statement during program execution. Output may be controlled by Console Entry Switch 15 and the TSTOP/TSTART subroutines as discussed above. Each displayed value is preceded by two asterisks.

## **\*ORIGIN** *ddddd* or\* *\*ORIGIN /*xxxx\*

(Mainline programs only) Directs the compiler to compile the program starting at an absolute address specified as ddddd in decimal or /xxxx in hexadecimal. The specified origin must past the end of the Disk I/O routine. The minimum ORIGIN values are 510 (/01FE) with DISKZ, 690 (/02B2) with DISK1 or 960  $($ /03C0 $)$  with DISKN.

## **Fortran Declaration Statements**

COMMON *var1*  $[(n)]$ , *var2*  $[(n)]$ , ...

(There is no named common).

DATA *var1* [, *var2*, . . . ] /*val1* [, *val2*, . . . ]/

Data statements may not be used to initialize variables in COMMON.

```
DEFINE FILE n (nrec, recl, U, ivar)
```
x

DIMENSION  $var1(n)$  [,  $var2(n)$ ]

 $\ensuremath{\mathbf{x}}$ 

EXTERNAL *name1* [, *name2* , . . . ]

x

EQUIVALENCE

x

```
FUNCTION name [(arg1 [, arg2 , . . . ])]
```
The function's return value is set by assigning a value to the variable *name*.

```
INTEGER var1[(n)] [, var2[(n)]]
```
x REAL *var1*  $[(n)]$   $\left[$ , *var2* $[(n)]$ 

x

```
SUBROUTINE name [(arg1 [, arg2 , . . . ])]
```
x

# **Fortran Program Statements**

BACKSPACE *iunit*

Not supported?

CALL *name* [*arg1*, *arg2*, . . . ]

CONTINUE

A no-op statement, usually carries a numeric statement label to serve as the closing statement of a do loop or the target of an IF or GOTO statement.

DO *label var* = *i1*, *i2*[, *i3*]

Value i1 cannot be zero, and *i3* cannot be negative. The loop statements are executed at least once even if the condition test fails on the first iteration (hence the term *one-trip do loops*).

END

Ends compilation. Must be followed by a Monitor Control Record, usually // XEQ or // DUP. (Programs and subprograms must each be compiled and stored separately).

END FILE *iunit*

Not supported?

```
FIND (iunit'irec)
x
FORMAT (\dots)x
GO TO label
GOTO label
```
Jumps to the indicated statement number.

GOTO (*lab1*, *lab2*, *lab3* . . . ) *ival*

x

IF (*expr) labn*, *labz*, *labp*

Evaluates the integer or floating point expression *expr* and jumps to one of the three statement numbers: *labn* if the expression is negative, *labz* if the expression is zero, or *labp* if the expression is positive.

PAUSE [*ival*]

Halts the processor with the integer value *ival* in the accumulator and thus displayed on the console lamps. *Ival* must be between 0 and 9999, as it's converted to binary coded decimal (that is, 1234 would be displayed as 0001 0010 0011 0100). Pressing Program Start lets the program resume with the next statement.

READ (*iunit*) *list*. . . READ (*iunit*,*lab*) *list*. . .

Implied do loops are permitted.

RETURN

x

REWIND *iunit*

Not supported?

STOP [*ival*]

Halts the processor with the integer value *ival* in the accumulator. (See the discussion of *ival* under PAUSE). Pressing Program Start returns control to the Disk Monitor System.

WRITE (*iunit*) *list*. . . WRITE (*iunit*,*lab*) *list*. . .

Implied do loops are permitted.

## **Fortran Subroutine Library**

The Fortran library is documented in the IBM publication *IBM 1130 Subroutine Library*, File no. 1130-30, Form C26-5929-2, which you can obtain as a PDF file from www.ibm1130.org. The library routines are summarized in this section.

Note

11. Be very careful about the data type of arguments you pass to subroutines and functions. The compiler does not have enough information to automatically convert values you supply to the type expected by a subprogram, so if you pass an integer where a real value is expected or vice versa, the results will be incorrect or the program may crash.

## **Floating Point Functions**

The following real-valued library functions may be called by 1130 Fortran programs.

 $ABS(X)$ 

Returns the absolute value of X.

 $ALOG(X)$ 

Returns the natural logarithm of X.

 $ATAN(X)$ 

Returns the arctangent of X. The result is expressed in radians, in the range  $+/-2.$ 

COS(THETA)

Returns the cosine of angle THETA expressed in radians.

 $EXP(X)$ 

Returns eX.

FLOAT(IVAL)

Converts integer IVAL to a real value.

SIGN(XVAL, XSGN)

Applies the sign of XSGN to value XVAL. For example, SIGN(3.5, -5.2) returns -3.5.

SIN(THETA)

Returns the sine of angle THETA expressed in radians.

 $SQRT(X)$ 

Returns the square root of X. X must be nonnegative.

TANH(X)

Returns the hyperbolic tangent of X.

#### **Integer Functions**

The following integer-valued library functions may be called by 1130 Fortran programs.

IABS(IVAL)

Returns the absolute value of integer IVAL.

 $IFIX(X)$ 

Converts real value X to an integer value by truncating the fractional part. The effect is to round down, so 1.5 is converted to 1 and -1.5 is converted to -2.

ISIGN(IVAL, ISGN)

Applies the sign of ISGN to value IVAL. For example, ISIGN(3, -5) returns -3.

#### **Subroutines**

The following library subroutines may be called by 1130 Fortran programs.

CALL CHAIN

xxx

CALL DVCHK(J)

Tests an error indicator to determine if previous floating point calculations resulted in an attempt to divide by zero. If a division by zero occurred, J is set to 1. If no division by zero occurred, J is set to 2. After the call, the error indicator is reset.

CALL DATSW(I, J)

Tests data entry switch (console sense switch) I, where I is in the range 0 to 15. J is set to 1 if the switch is on, or 2 if the switch is off.

#### CALL EXIT

Terminates the program and immediately returns control to the Disk Monitor System. (This is in contrast to the STOP statement which halts the processor and returns control to the monitor only after the operator presses Program Start.

CALL FCTST(I, J)

Tests an error indicator to determine if previous Fortran-supplied function subprogram resulted detected an error. If an error occured, J is set to 1. If no error occurred, J is set to 2. After the call, the error indicator is reset. Errors detected include arguments out of range, etc.

## CALL OVERFL(J)

Tests an error indicator to determine if previous floating point calculations resulted in overflow or underflow. J is set to one of the following values:

*Value Interpretation*

- 1 A previous calculation resulted in overflow (a result was greater in magnitude than 2127, approximately 1038).
- 2 There were no overflows or underflows since the last call to OVERFL.
- 3 A previous operation resulted in underflow (a result greater in magnitude than zero but less than 10-128, approximately 10-39).

After the call, the error indicator is reset.

CALL PDUMP(*VAR1*, *VAR2*, *IFMT*[, . . . ])

Dumps memory to the primary printer device. Storage addresses from the location of variable *var1* to *var2* are dumped. Integer values *IFMT* controls the data format: 0 displays values in hexadecimal format, 4 in integer format, or 5 in floating point format. (If the address of var2 is less than that of var1, PDUMP reverses the addresses). Multiple address ranges can be dumped by repeating sets of three arguments.

CALL SLITE(I)

Turns on sense light I, where  $I = 1, 2, 3$  or 4. If  $I = 0$ , all sense lights are turned off.

CALL SLITET(I, J)

Tests the status of sense light I, where  $I = 1, 2, 3$  or 4, and turns the light off. J is set to 1 if the light was on, or 2 if the light was off.

## **Plotter Library**

CALL ECHAR $(x0, y0, xs, ys, theta)$ 

CALL EGRID(ictrl, x, y, delta, numbr)

etc.

### **Fortran Compiler Error Codes**

Fortran compiler errors are listed after the source code listing, if any. Error codes are listed in the following format:

## C *errnum* ERROR AT STATEMENT NUMBER *stnum*+*offset*

where *errnum* is a Fortran compiler error code, *stnum* is the number of the last numbered statement, and *offset* is the offset in lines from the numbered statement. Blank and comment lines are not counted. Before the first numbered statement, *stnum* is 0 and offset starts with 1. For example,

### INVALID STATEMENTS

#### C 36 ERROR AT STATEMENT NUMBER 00000+008

indicates error number 36 at the 8th line in the program (not counting blanks and comments). The message

#### C 36 ERROR AT STATEMENT NUMBER 00010+001

would indicate error number 36 at the first statement after statement number 10.

#### *ErrorDescription*

C01 Nonnumeric character in statement number

- C02 More than 5 continuation cards, or continuation card out of sequence
- C03 Syntax error in CALL LINK or CALL EXIT statement
- C04 Unrecognizable, misspelled or incorrectly formed statement
- C05 Statement out of sequence
- C06 Unreachable statement
- C07 Name longer than 5 characters, or name not starting with alphabetic character
- C08 Incorrect or missing subscript within dimension information
- C09 Duplicate statement number
- C10 Syntax error
- C11 Duplicate name in COMMON statement
- C12 Syntax error in FUNCTION or SUBROUTINE statement
- C13 Parameter (dummy argument) appears in COMMON statement
- C14 Name appears twice as a parameter in SUBROUTINE or FUNCTION statement
- C15 \*IOCS control record in a subroutine or function
- C16 Syntax error in DIMENSION statement
- C17 Subprogram name in DIMENSION statement
- C18 Name dimensioned more than once or not dimensioned in first appearance
- C19 Syntax error in REAL, INTEGER or EXTERNAL statement
- C20 Subprogram name in REAL or INTEGER statement, or a function contains its own name in an EXTERNAL statement
- C21 Name in EXTERNAL that is also in COMMON or DIMENSION statement
- C22 IFIX or FLOAT in EXTERNAL statement
- C23 Invalid real constant
- C24 Invalid integer constant
- C25 More than 15 dummy arguments or duplicate dummy argument
- C26 Right parenthesis missing from a subscript expression
- C27 Syntax error in FORMAT statement
- C28 FORMAT statement without statement number
- C29 Field width specification greater than 145
- C30 In a FORMAT specification, E or F conversion is wider than 127 or has more than 31 decimal places
- C31 Syntax error in EQUIVALENCE statement
- C32 Subscripted variable in a statement function
- C33 Incorrectly formed subscript expression
- C34 Undefined variable in subscript expression
- C35 Number and/or range of subscripts does not agree with DIMENSION
- C36 Invalid arithmetic statement or variable; or, in a FUNCTION subprogram the left side of the arithmetic statement is a dummy argument or in COMMON
- C37 Syntax error in an IF statement
- C38 Invalid expression in an IF statement
- C39 Syntax error or invalid simple argument in CALL statement
- C40 Invalid expression in CALL statement
- C41 Invalid expression to the left of an equal sign in a statement function
- C42 Invalid expression to the right of an equal sign in a statement function
- C43 In an IF, GO TO or DO statement, a statement number is missing or is the number of a FORMAT statement
- C44 Syntax error in READ, WRITE or FIND statement
- C45 READ or WRITE statement requires an \*IOCS record (mainline only)
- C46 FORMAT statement number missing or incorrect in a READ or WRITE
- C47 Syntax error in input/output list, or a list element is invalid, or in a FUNCTION subprogram an input item is a dummy argument or is in **COMMON**
- C48 Syntax error in GO TO statement
- C49 Index of a computed GO TO is missing, invalid or not preceded by a comma
- C50 \*TRANSFER TRACE or \*ARITHMETIC TRACE or CALL PDUMP requires an \*IOCS control record in a mainline program
- C51 Incorrect nesting of DO statements, or terminal statement of DO is a GO TO, IF, RETURN, FORMAT, STOP, PAUSE or DO statement.
- C52 More than 25 nested DO statements
- C53 Syntax error in a DO statement
- C54 Initial value in a DO statement is zero
- C55 In a FUNCTION the index of DO is a dummy argument or is in COMMON
- C56 Syntax error in BACKSPACE statement
- C57 Syntax error in REWIND statement

*ErrorDescription*

- C58 Syntax error in END FILE statement
- C59 Syntax error in STOP statement
- C60 Syntax error in PAUSE statement
- C61 Integer constant in STOP or PAUSE statement greater than 9999
- C62 Last executable statement before END is not a STOP, GO TO, IF, CALL EXIT, CALL LINK or RETURN statement
- C63 Statement contains more than 15 different subscript expressions
- C64 Statement too long because of subscript expansion or temporary storage use
- C65 All variables undefined in an EQUIVALENCE statement
- C66 EQUIVALENCE of an array element causes array to extend beyond end of COMMON
- C67 Two variables or array elements in COMMON are EQUIVALENCED, or the relative location of two variables or array elements are assigned more than once, or a standard precision real number is assigned to an odd address by means of an EQUIVALENCE.
- C68 Syntax error in an EQUIVALENCE statement, or invalid variable name used
- C69 RETURN statement missing from subprogram or present in mainline program
- C70 No DEFINE FILE statement found in a program that uses disk I/O statements
- C71 Syntax error in a DEFINE FILE statement
- C72 Duplicate or more than 75 DEFINE FILE statements, or DEFINE FILE in subprogram
- C73 Syntax error in record number of disk READ, WRITE or FIND statement
- C74 Defined file exceeds disk storage size
- C75 Syntax error in DATA statement
- C76 Names and constants in a DATA statement are not in a one-to-one correspondence
- C77 Mixed mode in DATA statement
- C78 Invalid Hollerith constant in DATA statement
- C79 Invalid hexadecimal specification in a DATA statement
- C80 Variable in a DATA statement not used, or argument appears in DATA statement
- C81 COMMON variable loaded by a DATA statement
- C82 DATA statement too long due to compiler limitations
- C85 \*ORIGIN record appeared in a subprogram
- C86 \*ORIGIN causes output to exceed address 7FFF hexadecimal
- C96 Working storage on disk is too small to hold compiled program
- C97 The program is too large to be compiled due to compiler limitations

*ErrorDescription*

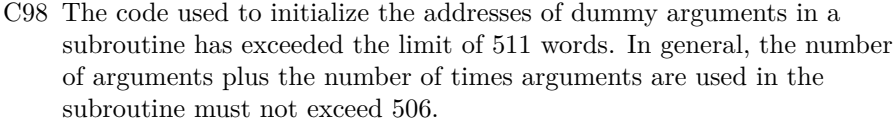

C99 Total core requirements exceed 32767 words

# **Fortran Program I/O Error Wait Codes**

Runtime errors in Fortran programs cause a processor halt. The program can be resumed by pressing PROGRAM START; the action taken is indicated in the following table by the following letters: X - program exits; N - execution continues with next statement;  $E$  - all remaining variables in the I/O statement will be treated as errors; Z - value is read or written as zero; A - the actual format specification will be used; u - UFIO not updated; U - UFIO updated.

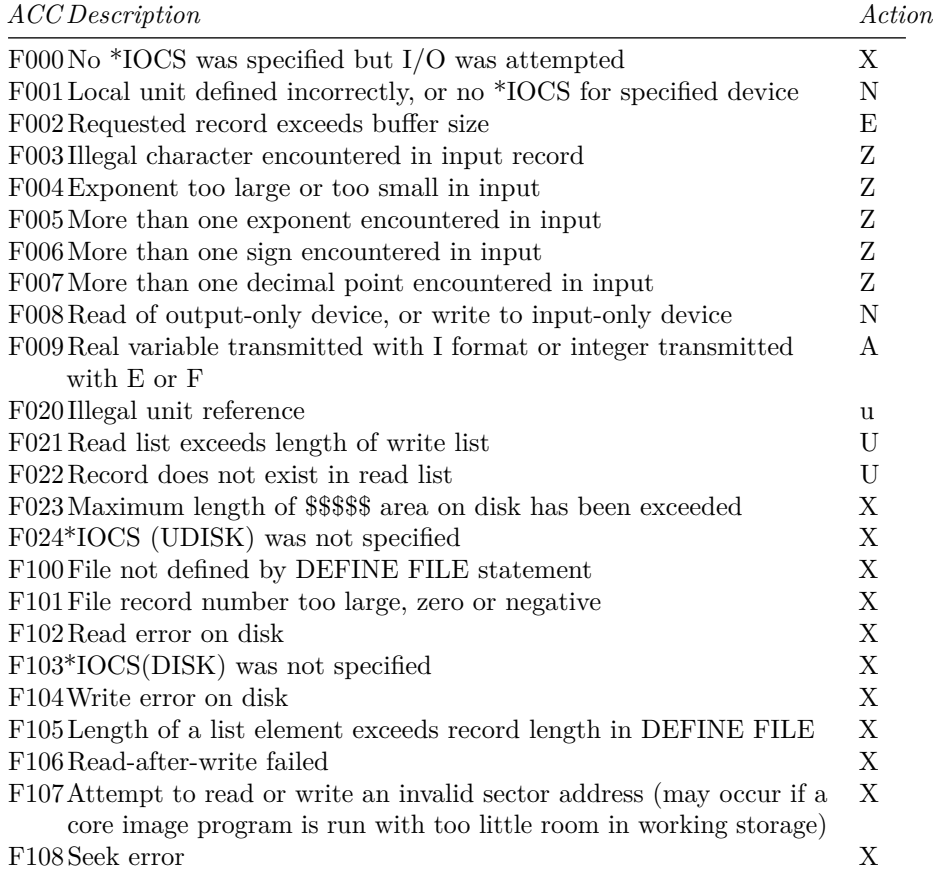

F10ADefine file table and/or core image header corrupted, probably by an out-of-bounds array subscript X

# **Macro Assembler**

# **Assembler Control Records**

### **\*TWO PASS MODE**

Requests that the assembler perform a two-pass assembly *by reading the source deck twice*.

By default the assembler stores intermediate output in WS, and actually does perform two logical passes, so TWO PASS MODE is not needed in most cases. It's only needed when you really NEED to physically run the source deck through twice, as when you want to punch the object code onto the source cards.

## **\*LIST**

Requests that the assembler print a source listing (with object code values).

### **\*XREF**

Requests that the assembler print a cross-reference listing after the assembly.

#### **\*LIST DECK**

xxx

**\*LIST DECK E**

xxx

#### **\*PRINT SYMBOL TABLE**

Requests that the assembler print a symbol table listing after the assembly.

## **\*PUNCH SYMBOL TABLE**

xxx

### **\*SAVE SYMBOL TABLE**

Requests that the symbol table be stored to disk as the System Symbol Table after assembly. (The System Symbol table occupies a fixed location on the disk in one of the assembler phases, and so does not appear in the LET or FLET)

### **\*SYSTEM SYMBOL TABLE**

Requests that the System Symbol Table be read in prior to assembly.

# **\*LEVEL** *n*

xxx

#### **\*OVERFLOW SECTORS** *n1,n2,n3*

xxx

#### **\*COMMON** *nnnnn*

Requests that when linked, *nnnnn* words of common be allocated. Used when creating assembler modules that are to be linked with Fortran modules.

#### **\*MACLIB** *libnm*

xxx

# **Assembler Statement Format**

After any Assembler Control statements, Assembler coding statements are formatted in columns 21 through 72. Columns 1 through 20 and 73 through 80 are ignored. The statement fields are indicated below

222222222333333333344444444445555555555666666666677777777778 123456789012345678901234567890123456789012345678901234567890

## **label opcd FT operarand(s). . . comments sequence**

Most instructions follow the following field conventions:

### *FieldColumns Description*

- label21- An optional symbolic address definition of up to five letters. The 25 characters allowed are A-Z, 0-9,  $\mathcal{Q}, \#$ ,  $\mathcal{S}$  and the single quote '. The label must start with a non-numeric character.
- opcd27- An opcode or assembler directive.
- 30
- F 32 The Format field controls the instruction mode and length and can be one of the following characters: **blank** The instruction will be one word long (except as noted). The difference between the current location and the operand value will be as the instruction's displacement field.**X** Absolute shortThe instruction will be one word long (except as noted). The operand value will be used directly as the instruction's displacement field. **L** LongThe instruction will be two words long. The operand value will be placed in the second word of the instruction (except as noted) **I** Indirect—The instruction will be two words long. The operand value will be placed in the second word of the instruction and will indicate the address from which the actual instruction data will be retrieved.

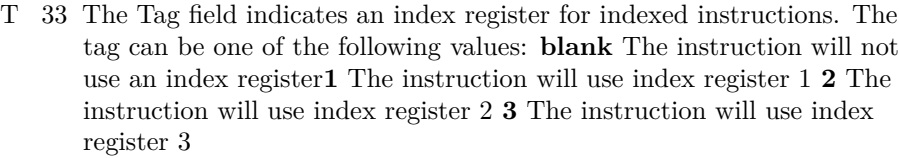

 $ope$  and any required operands begin in column 35. The first blank column usually terminates the operand field except in the case of DMES and in the case of the character constant (period blank).

commet amments may follow the operand field after one or more blanks. sequence number may be punched in columns 73 through 80 80

# **Assembler Constants and Expressions**

Format of constants and expressions:

/xxxx

hexadecimal value

.x

character value (EBCDIC code, in low byte)

label

label value

±nnn

decimal integer

±nnn.nnn ±nnn.nnnE±nn

floating point value

±nnn.nnnBnn ±nnn.nnnE±nnBnn

fixed point value

Arithmetic expressions use standard algebraic precedence. Are parentheses allowed?

## **Assembler Directives and Pseudo-Ops**

ABS

Absolute Assemble

label AGO dest

Unconditional Assembly Branch

label AGOB dest

Unconditional Assembly Branch Back

label AIF cnd,dest

Assemble If

label AIFB cnd,dest

Assemble If Back

label ANOP

Assembler No Op

label BES f nwords

Block Ended by Symbol

Reserves nwords words of memory. The label is defined as the address of the last word. If f is E, the memory block starts at an even address.

label BSS f nwords

Block Started by Symbol

Reserves nwords words of memory. The label is defined as the address of the first word. If f is E, the memory block starts at an even address.

label DC value

Define Constant

Places the value value in memory. Value can be a constant or an expression.

label DEC value

Define Decimal Constant

label DMES t message

Define Message

label DN xxxxx

Define Name

label DSA xxxxx

Disk Sector Address

label DUMP saddr[,eaddr]

Dump and Terminate Execution

label EBC .characters.

Extended Binary Coded Information EJCT Eject Page END dest End Assembly ENT dest Define Subroutine Entry Point EPR Extended Precision Assemble label EQU value Equate Symbol label EXIT Return Control to the Supervisor label FILE unit,nrec,recl,U,dest Define Disk File HDNG text... Set Page Heading ILS nn Define Interrupt Level Subroutine ISS nn dest Define Interrupt Service Subroutine LIBF dest Call Transfer Vector Subroutine LIBR Define Transfer Vector Subroutine label LINK xxxxx Load and Execute Another Program LIST [ON|OFF] Listing On / Off MAC [x] Define Temporary Macro

## MEND

Macro end label ORG value Define Origin label PDMP saddr[,eaddr] Print Dump and Continue Execution label PURG 'name' Remove Macro Name from Library label SET value Set Symbol SMAC [x] Define Stored Macro SPAC nlines Space Listing SPR Single Precision Assemble Mode label XFLC value Define Extended Floating Point Constant

# **Instruction Opcodes**

label A ft operand Add label AND ft operand Logical And label B ft dest Branch label BC ft dest Branch if Carry Set label BN ft dest Branch if Negative label BNN ft dest

Branch if Not Negative label BNP ft dest Branch if Not Positive label BNZ ft dest Branch if Not Zero label BO ft dest Branch if Overflow Set label BOD ft dest Branch if Odd label BOSC t cnds label BOSC ft dest[,cnds] Branch Out or Skip on Condition label BP ft dest Branch if Positive label BSC t cnds label BSC ft dest[,cnds] Branch Out or Skip on Condition label BSI t cnds label BSI ft dest[,cnds] Branch and Store Instruction Address Register label D ft dest Divide label EOR ft dest Logical Exclusive Or label LD ft dest Load Accumulator label LDD ft dest Load Double label LDS value Load Status label M ft dest Multiply label MDM dest,incr Modify Memory and Skip

label MDX ft incr label MDX f dest,incr Modify Index and Skip label NOP No Operation label OR ft dest Logical Or label RTE ft nbits Rotate Right Accumulator and Extension label S ft dest Subtract label SD ft dest Subtract Double label SKP cnds Skip on Condition label SLA ft nbits Shift Left Accumulator label SLC ft nbits Shift Left and Count Accumulator and Extension label SLCA ft nbits Shift Left and Count Accumulator label SLT ft nbits Shift Left Accumulator and Extension label SRA ft nbits Shift Right Accumulator label SRT ft nbits Shift Right Accumulator and Extension label STD ft dest Store Double label STO ft dest Store Accumulator label STS ft dest

Store Status label STX ft dest Store Index label WAIT Wait label XCH Exchange Accumulator and Extension label XIO ft dest Execute I/O

# **Macro Assembler Error Flags**

#### *FlagDescription*

- A An attempt has been made to specify a displacement outside the range  $-128$  to  $+127$ .
- C A character other than  $+$ ,  $-$ ,  $Z$ ,  $E$ ,  $C$  or  $O$  was detected in the first operand of a short branch or in the second operand of a long BSC, BOSC or BSI
- F A character other than L, I or X was found in column 32, or L or I was specified for an instruction valid only in short form, or I was used inappropriately
- L An invalid character was detected in the label field
- M Multiply defined label
- O Operation code is invalid, or pseudo-op incorrectly placed. (An assembler bug makes LIBR and ILS invalid after a HDNG!)
- Q Questionable instruction, used on MDX with displacement of zero (which is valid but apparently suspect)
- R Relation error: an expression does not have a valid relocation, an absolute displacement was not specified, an absolute origin was specified in a relocatable program, a relocatable operand was specified as a BSS or BES parameter, the target of the END statement in relocatable program was not a relocatable value, or the operand of an ENT statement was not relocatable
- S Syntax error: An invalid expression was used, an invalid character was detected, END missing start address in a mainline program, EBC missing delimiter or has zero character count, invalid label in ENT or ISS, or label appears in more than one ENT
- T Tag error: column 33 contains character other than blank, 0, 1, 2, or 3. (Note: in ISS and ILS statements, columns 32 and 33 can contain other digits)
- U Undefined symbol
- W An X or Y coordinate or both is not within specified range, or invalid operand
- X A character other than R or I is in column 32 or a character other than D or N is in column 33
- Z An invalid condition was specified in a conditional branch or interrupt order

# **Loading a DMS Disk Image**

This section is not yet written

Batch file mkdms builds the components

Job deck loaddms loads the components onto a cartridge

Probably will not work on unix/linux until all files are renamed in lowercase.

Interestingly, the 1130's assembler cannot be used for several reasons: no support for SBRK cards, poor floating point constant precision (!), and bugs which are tripped up by a LIBR directive after a HDNG directive.

## **Required Files**

**Required Utilities**

**Assembling DMS and Components**

**Building DMS for a 1132 Printer**

**Building DMS for a 1403 Printer**

**Building DMS for Alternate Memory Configurations**

# **Data Formats**

This section lists 1130 numeric data representations.

## **Single Word Integer Format**

Single word integers are two's complement 16-bit values stored in one word. The format is:

0 | 1 | | | | | | | | | | | | | | 15 | —- | — | ————- | — | | | | | | | | | | | | – |  $Sign | MSB | integer value | LSB | || || || || || || ||$ 

#### **Double Word Integer Format**

Double-word integers are two's complement 32-bit values stored in two words. The first word must be stored at an even address. The most significant word is stored first. The LDD instruction loads the first word into the accumulator and the second word into the extension register. (Double word integers are used only by assembly language programs. Fortran programs always perform 16-bit integer arithmetic. When the \*ONE WORD INTEGERS control record is not used, Fortran stores integers in two or three words to match the size of real numbers. but uses only the first word for data).

even address A

0 | 1 | | | | | | | | | | | | | | 15 | —- | — | ————- | | | | | | | | | | | | | – |  $Sign | MSB | integer value | || || || || || || ||$ odd address A+1 0 | | | | | | | | | | | | | | | 15 | ————- | — | | | | | | | | | | | | | | – | integer value | LSB | | | | | | | | | | | | | | |

#### **Standard Precision Floating Point Format**

Standard precision floating point numbers are stored in two words. The first word must be stored at an even address. The 24-bit mantissa is stored as a two's complement signed value with an implied binary point between bits 0 and 1 of the first word. The characteristic (binary exponent) is offset by 128. Numbers are stored in normalized form so for positive numbers bit 1 is always 1 and for negative numbers bit 1 is always 0. Zero is represented as all 32 bits set to 0.

even address A

```
0 | 1 | | | | | | | | | | | | | | 15 |
—- | — | ——– | | | | | | | | | | | | | – |
Sign | MSB | mantissa | | | | | | | | | | | | | |
```
odd address A+1

0 | | | | | | | 7 | 8 | | | | | | | 15 | ——– | — | ————————— | | | | | - | - | | | | | | | – | mantissa | LSB | characteristic (offset 128) | | | | | | | | | | | | | |

#### **Extended Precision Floating Point Format**

Extended precision floating point numbers are stored in three words with no address restrictions. The 32-bit mantissa is stored as a two's complement signed value with an implied binary point between bits 0 and 1of the second word. The characteristic (binary exponent) is offset by 128. Numbers are stored in

normalized form so for positive numbers bit 1 is always 1 and for negative numbers bit 1 is always 0. Zero is represented as all 48 bits set to 0

address A

0 | | | | | | | 7 | 8 | | | | | | | 15 | —— | ————————— | | | | | | - | - | | | | | | | – | unused | characteristic (offset 128) | | | | | | | | | | | | | | | address A+1 0 | 1 | | | | | | | | | | | | | | 15 | —- | — | ——– | | | | | | | | | | | | | – |  $Sign | MSB | mantissa | | | | | | | | | | | | |$ address A+2 0 | | | | | | | | | | | | | | | 15 | ——– | — | | | | | | | | | | | | | | – | mantissa | LSB | | | | | | | | | | | | | | |

#### **Fixed Point Format**

Assembly language programs can specify fixed point real constants. These numbers are stored as two's complement numbers in two words with the first word at an even address. The position of the binary point is *not* encoded in the stored value, and must be tracked by the program. The assembler syntax for such numbers is  $\pm nnnnnBbb$  or  $\pm nnnnE\pm eeBbb$ , where *bb* specifes the number of binary digits to the left of the implied binary point. The specifier B0 places the binary point between bits 0 and 1 of the first word; B31 places it after the least significant bit and results in a standard double word integer. The illustration below shows the interpretation of B5 format.

Even address A

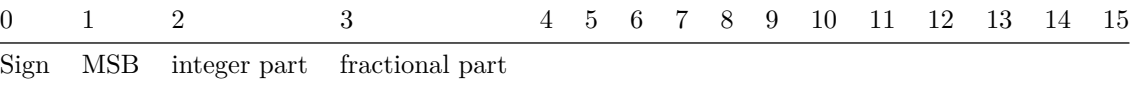

Odd address A+1 0 | | | | | | | | | | | | | | | 15 | ————— | — | | | | | | | | | | | | | | – |  $fractional part | LSB || || || || || || || || || ||$ 

# **Character Codes**

The following table lists the 1130 character codes. The console keyboard generates Card Code values. Card code values are stored in the uppermost 12 bits of a word according to the following diagram. Eight-bit codes are stored in the lower 8 bits of a word, or are packed two characters to a word. The 1403 printer codes are actually 6 bit codes with a parity bit to ensure odd parity.

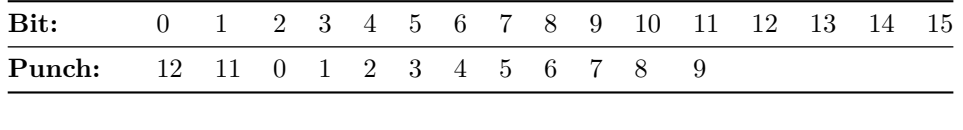

Character EBCDIC IBM Card Code 1132 Printer Subset Console Printer Paper Tape PTTC/8 1403 Printer Code Dec. Hex Hex Hex [5] Hex Hex Hex NUL 0  $00\,$ B030 PF punch off 4 04 8210 HT horiz tab 5 05

 6D LC lower case  $6\mbox{E}$ DEL delete 7F RES restore 4C NL new line DD BS backspace 5E
IDL idle BYP bypass LF line feed  $3\mathrm{D}$ EOB end of blk 3E PRE prefix  $2050\,$ PN punch on RS reader stop 

 ${\bf 09}$  $0\mathrm{D}$  $\rm UC$  upper case  $\sqrt{54}$  $36\,$ 0090  $0\mathrm{E}$  $\mathop{\rm EOT}\nolimits$ end of xmit  $55\,$ 37  $0050\,$  $space$  $64\,$  $40\,$  $0000$ 21  $10\,$  $7\mathrm{F}$  $\mathbbm{C}$  $74\,$  $4\mbox{\AA}$ 8820  $02\,$  $20 \,(U)[6]$ .  $(\mathrm{period})$  $75\,$  $4\mathrm{B}$ 8420  $4\mathrm{B}$  $00\,$  $6B~({\rm L})$ 

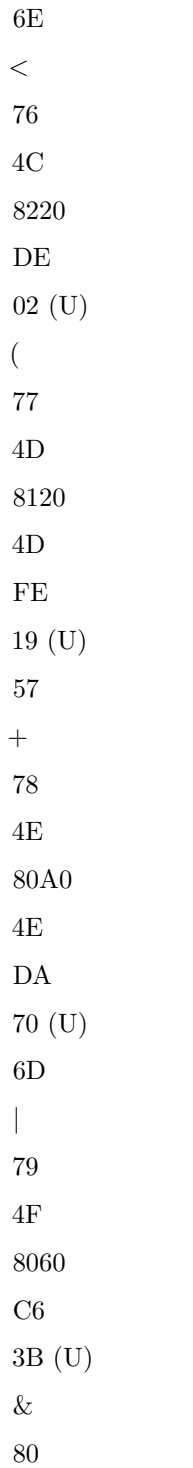

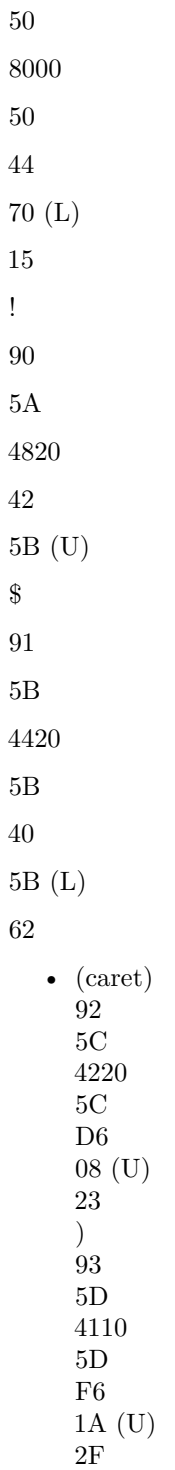

; (semicolon) 94 5E 40A0  $D2$ 13 (U)  $\neg$  (not) 95 5F 4060  $\rm F2$ 6B (U) **–** (dash) 96 60 4000 60 84 40 (L)  $\frac{61}{4}$ 97 61 3000 61 BC 31 (L) 4C , (comma) 107 6B 2420 6B 80 3B (L)  $^{16}_{\%}$ 108 6C 2220 06 15 (U)  $_$  (underscore) 109 6D 2120

 $\rm BE$  $40~(\mathrm{U})$  $>$  $110\,$  $6\mathrm{E}$  $20\mathrm{A}0$  $46\,$  $07~(U)$  $\overline{?}$  $111$  $6\mathrm{F}$  $2060\,$ 86  $31~(\mathrm{U})$  $\colon$  (colon)  $122$  $7\mbox{\AA}$  $0820\,$  $82\,$  $04~(\mathrm{U})$  $#$  $123$  $7\mathrm{B}$ 0420  $C<sub>0</sub>$  $OB(L)$  $@$ 124  $7\mathrm{C}$  $0220\,$  $04\,$  $20(L)$  $, (a)$  (apostrophe) 125  $7\mathrm{D}$  $0120\,$  $7\mathrm{D}$  ${\rm E}6$  $16<sup>(U)</sup>$  $0\mathrm{B}$  $=$  $126\,$  $7E$  $00\mathrm{A}0$  $7\mathrm{E}$  $\rm C2$ 

 $01~(\mathrm{U})$  $4\mbox{\AA}$  $"$  (quotation)  $"$  $127$  $7\mathrm{F}$  $0060\,$  $\mathrm{E}2$  $0B(U)$  $\mathbf{a}$  $129\,$  $81\,$  $\rm B000$  $\rm b$  $130\,$  $82\,$  $\rm A800$  $\mathbf c$  $131\,$  $83\,$  $\rm A400$  $\mbox{\bf d}$ 132  $84\,$  $\rm A200$  $\mathbf{e}$  $133\,$  $85\,$  $\rm A100$  $\mathbf f$  $134\,$  $86\,$  $\rm A080$  $\mathbf{g}$  $135\,$  $87\,$  $\rm A040$  $\,$  h  $136\,$ 88  $\rm A020$  $\mathbf{i}$  $137\,$  $89\,$  $A010$  $\rm j$  $145\,$ 

 $\rm 91$  $\mathop{\rm D}000$  $\mathbf k$  $146\,$  $92\,$  $\rm C800$  $\mathbf{1}$ 147  $\rm 93$  ${\rm C400}$  $\, {\rm m}$  $148\,$  $94\,$  $C<sub>200</sub>$  $\mathbf n$ 149  $95\,$  $C100$  $\overline{\mathbf{o}}$  $150\,$  $96\,$  $C080$  $_{\rm 151}^{\rm p}$ 97  $C<sub>040</sub>$  $_{\textrm{152}}^{\textrm{q}}$  $98\,$  $\rm C020$  $\mathbf{r}$  $153\,$ 99  ${\rm C}010$  $\mathbf S$  $162\,$  $\rm A2$ 6800  $t$  $163\,$  $\rm A3$  $6400\,$  $\mathbf{u}$  $164\,$  $\rm A4$  $6200\,$ 

 $\mathbf{V}$  $165\,$  ${\rm A}5$  $6110\,$  $\ensuremath{\text{W}}\xspace$  $166\,$  ${\rm A}6$ 6080  $\mathbf{x}$  $167\,$  $\rm A7$  $6040\,$  $\mathbf{y}$ 168  $\rm A8$ 6020  $\mathbf{Z}$  $169\,$  $\rm{A}9$  $6010\,$  $(+ \text{zero})$ 192  $\rm CO$  $A000$  $\mathbf A$  $193\,$  $C1$  $9000\,$  $C1$  $3C$  or  $3\overline{E}$  $61$  (U)  $64\,$  $\, {\bf B}$  $194\,$  $\rm C2$  $8800\,$  $\rm C2$  $18$  or  $1\text{\AA}$  $62~(\mathrm{U})$  $_{\rm C}^{25}$  $195\,$  $\rm C3$ 8400  $\rm C3$  $1\mathrm{C}$  or  $1\mathrm{E}$   $73~(\mathrm{U})$  $26\,$  ${\rm D}$  $196\,$  $C4$ 8200  $\rm C4$  $30\ \text{or}\ 32$  $64$  (U)  $67\,$  $\mathbf{E}% _{0}$  $197\,$  $\rm C5$ 8110  $\rm C5$  $34$  or  $36\,$  $75~(\mathrm{U})$  $68\,$  $\mathbf{F}$  $198\,$  $\rm C6$ 8080  $\rm{C6}$  $10\ \mathrm{or}\ 12$  $76~(U)$  $29\,$  ${\bf G}$ 199  $\rm{C}7$ 8040  $\rm C7$  $14$  or  $16\,$  $67~(\mathrm{U})$  $2\mbox{\AA}$  $\mathbf H$  $200\,$  $\frac{\text{C8}}{\text{8020}}$  $C8$  $24$  or  $26\,$ 68 (U)  $6\mathrm{B}$  $\overline{I}$  $201\,$  $\rm C9$  $8010\,$ 

 $\rm C9$ 20 or 22 79 (U) 2C (- zero) 208  $\mathop{\rm D}\nolimits0$ 6000 J 209  $D1$ 5000  $D1$ 7C or 7E 51 (U)  $^{58}_\mathrm{K}$ 210  $\mathbf{D}2$ 4800  $D2$ 5B or 5A  $52~(\mathrm{U})\\ 19}$  $L$ 211 D3 4400 D3  $5\mathrm{C}$  or  $5\mathrm{E}$ 43 (U)  $_{\rm M}^{1{\rm A}}$ 212  $\mathbf{D}4$ 4200  $D4$ 70 or 72  $^{54}_{5B}$  (U)  $^{}_5\!\rm{B}$  $\mathbf N$ 213 D<sub>5</sub> 4100 D<sub>5</sub> 74 or 76

 $^{45}_{1 \rm C}$  (U)  $\,$  $\overline{O}$ 214 D6 4080  $\mathrm{D}6$ 50 or 52  $^{46}_{5\mbox{D}}$  (U)  $\mathbf P$ 215  $\rm D7$ 4040 D7  $54$  or  $56\,$ 57 (U) 5E<br>Q 216 D8 4020  $\mathbf{D}8$  $64$  or  $66\,$  $^{58}_{1 \rm F}$  (U)  $\mathbf R$ 217  $\mathcal{D}9$ 4010 D9  $60$  or  $62\,$ 49 (U)  $^{\,20}_{\, \rm S}$ 226  $\rm E2$ 2800  $\rm E2$ 98 or 9A 32 (U)  $\begin{array}{c} {\rm 0D}\\ {\rm T} \end{array}$ 227  $\mathop{\mathrm{E3}}$ 2400

 $\mathop{\hbox{\rm E}}\nolimits3$  $9\mathrm{C}$  or  $9\mathrm{E}$ 23 (U)  $0{\rm E}$  U 228 E4 2200 E4 B0 or B2  $^{\,34}_{\rm 4F}$  (U)  $\bar{\rm V}$ 229 E5 2100 E5 B4 or B6  $\begin{array}{c} 25\ ( \mathrm{U})\\ 10 \end{array}$  $\ensuremath{\text{W}}$ 230 E6 2080 E6 90 or 92 26 (U)  $^{\rm 51}_{\rm X}$ 231 E7 2040 E7 94 or 96 37 (U)  $^{52}_\mathrm{Y}$ 232  $\mbox{E}8$ 2020 E8  ${\rm A4}$  or  ${\rm A6}$  $38\ ( {\rm U}) \\ 13$  $\rm Z$ 233

 $\rm E9$ 2010  $\mathrm{E}9$  $\rm A0$  or  $\rm A2$  $\begin{array}{c} 29\ ( \mathrm{U})\\ 54 \end{array}$  $0\,$ 240  ${\rm F0}$ 2000  ${\rm F0}$  $\rm{C}4$  $^{1\mbox{A}}_{49}$  (L)  $\mathbf{1}$ 241  ${\rm F}1$ 1000  ${\rm F1}$ FC  $01~(\mathrm{L})$   $40$ 402 242  $\rm F2$ 0800  $\rm F2$ D8 02 (L)  $\begin{array}{c} 01 \\ 3 \end{array}$ 243  $\rm F3$ 0400  $\rm F3$  $\operatorname{DC}$  $^{13}$  (L)  $^{02}$  $\overline{4}$ 244  ${\rm F}4$ 0200  ${\rm F4}$  ${\rm F0}$ 04 (L) 43

5 245  ${\rm F}5$ 0100 F5 F4  $15$  (L)  $04$  $6\degree$ 246  ${\rm F6}$ 0080  ${\rm F6}$ D0 16 (L)  $\frac{45}{7}$ 247  ${\rm F}7$ 0040 F7 D4 07 (L)  $\frac{46}{8}$ 248  $\rm{F}8$ 0020 F8 E4  $\begin{array}{c} 08 \ (\mathrm{L}) \\ 07 \end{array}$  $9<sup>7</sup>$ 249  $\rm F9$ 0010 F9 E0 19 (L) 08

## **Known Problems/Limitations**

## **Simulator issues**

- The serial communications adapter is not yet functional.
- You cannot currently have both an 1132 and 1403 printer at the same time.

## **DMS issues**

- The DMS Macro Assembler does not like some of the directives and fixed point constants in the DMS source code. This is not a bug in the emulator, but in the 1130's own assembler. IBM cross-assembled DMS on a 360 or 370. For this package, DMS must be assembled using the asm1130 cross assembler.
- Until  $10/24/2012$ , due to a bug in the cross assembler asm1130, the FORTRAN extended precision SQRT() function was defective. DMS images obtained from us prior to this date should be replaced with a newer version.
- There is a bug in the Fortran compiler: If you call a function with no arguments, it will flag the wrong statement with the C36 syntax error.
- Be very careful when calling subroutines and functions. The 1130's subroutine linkage is pretty fragile. If you pass the wrong number of arguments, the 1130 will end up executing data.
- On our DMS image, DUP STORECI crashes DMS. This is likely due to a bug in the simulator or the cross assembler.
- 1. Not in ibm1130code.zip, which is packaged for simh users.
- 2. These utilities are not terribly important. They were written mainly as debugging aids during development of the emulator and while learning how to build DMS.
- 3. This is used to help debug DMS. You can happily ignore it.
- 4. These probably don't work yet
- 5.  $\#$  any unlisted code will be printed as a space by the PRNT1 subroutine
- 6. \* (U) or (L) mean that the code is defined in upper case mode or lower case mode, respectively

## **COPYRIGHT NOTICE and LICENSE**

The following copyright notice applies to the SIMH source, binary, and documentation:

Original code published in 1993-20XX, written by Robert M Supnik

Permission is hereby granted, free of charge, to any person obtaining a copy of this software and associated documentation files (the "Software"), to deal in the Software without restriction, including without limitation the rights to use, copy, modify, merge, publish, distribute, sublicense, and/or sell copies of the Software, and to permit persons to whom the Software is furnished to do so, subject to the following conditions:

The above copyright notice and this permission notice shall be included in all copies or substantial portions of the Software.

THE SOFTWARE IS PROVIDED "AS IS", WITHOUT WARRANTY OF ANY KIND, EXPRESS OR IMPLIED, INCLUDING BUT NOT LIMITED TO THE WARRANTIES OF MERCHANTABILITY, FITNESS FOR A PARTICULAR PURPOSE AND NONINFRINGEMENT. IN NO EVENT SHALL ROBERT M SUPNIK BE LIABLE FOR ANY CLAIM, DAMAGES OR OTHER LIABILITY, WHETHER IN AN ACTION OF CONTRACT, TORT OR OTHERWISE, ARISING FROM, OUT OF OR IN CONNECTION WITH THE SOFTWARE OR THE USE OR OTHER DEALINGS IN THE SOFTWARE.

Except as contained in this notice, the names of the authors shall not be used in advertising or otherwise to promote the sale, use or other dealings in this Software without prior written authorization from each author.

Based on the SIMH package written by Robert M Supnik (C) Copyright 2002, Brian Knittel. You may freely use this program, but: it offered strictly on an AS-IS, AT YOUR OWN RISK basis, there is no warranty of fitness for any purpose, and the rest of the usual yada-yada. Please keep this notice and the copyright in any distributions or modifications.